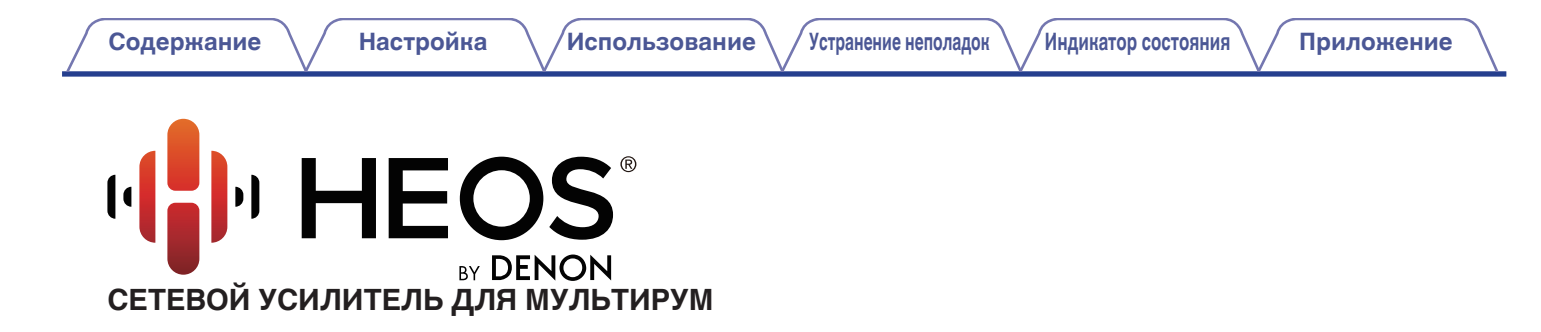

# **Руководство пользователя HEOS Drive**

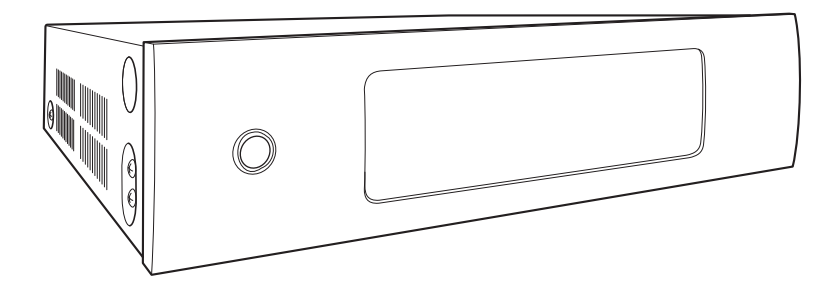

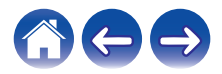

<span id="page-1-0"></span>**Содержание • [Настройка](#page-20-0)** / [Использование](#page-22-0) / [Устранение неполадок](#page-51-0) / [Индикатор состояния](#page-55-0) / [Приложение](#page-62-0)

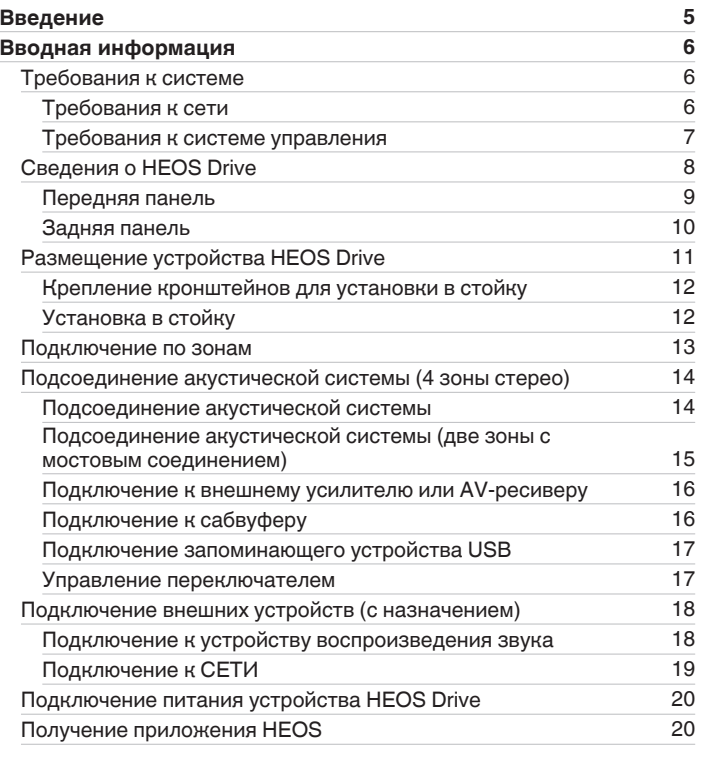

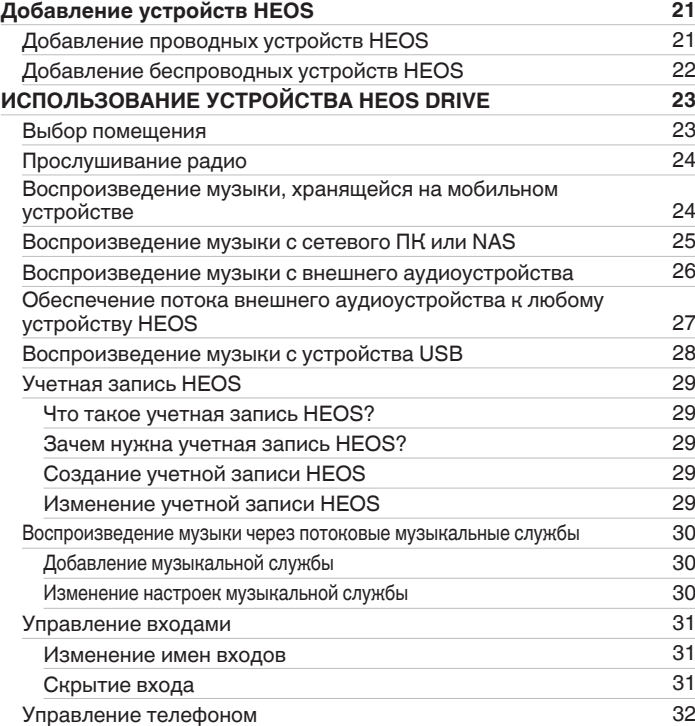

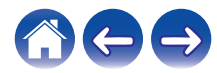

**[Содержание](#page-1-0) • [Настройка](#page-20-0)** / **[Использование](#page-22-0)** / [Устранение неполадок](#page-51-0) / [Индикатор состояния](#page-55-0) / [Приложение](#page-62-0)

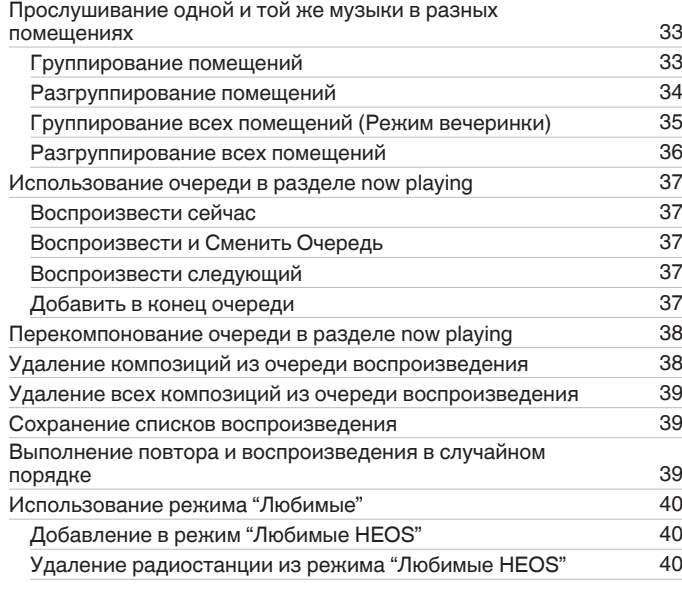

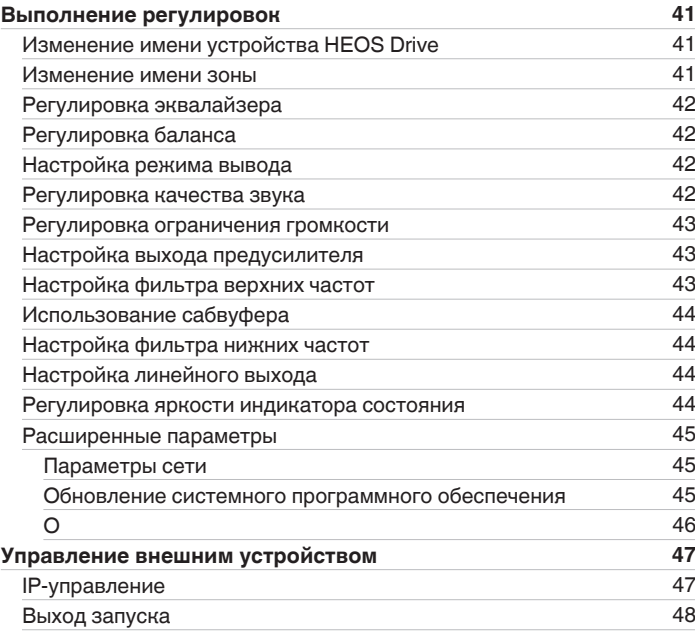

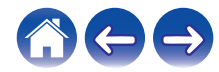

**[Содержание](#page-1-0) • [Настройка](#page-20-0)** / **[Использование](#page-22-0)** / [Устранение неполадок](#page-51-0) / [Индикатор состояния](#page-55-0) / [Приложение](#page-62-0)

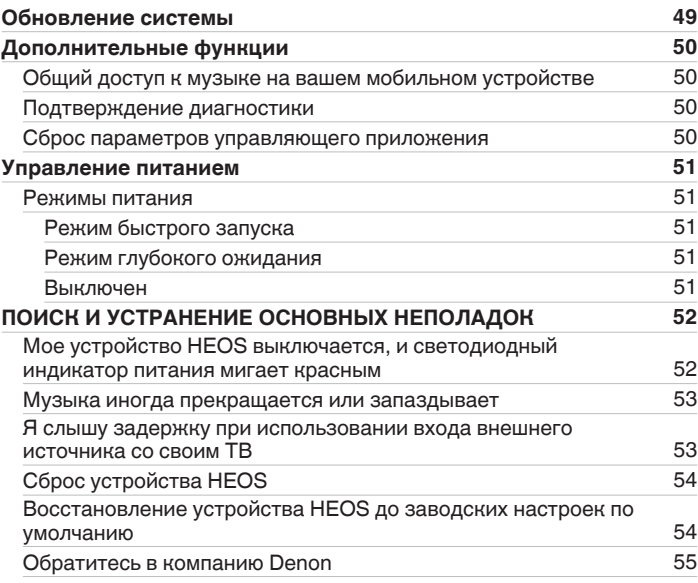

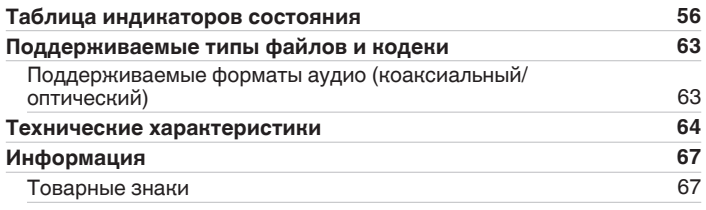

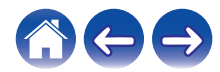

<span id="page-4-0"></span>Благодарим Вас за приобретение данного изделия HEOS. Чтобы гарантировать его бесперебойную работу, пожалуйста, внимательно прочтите настоящее руководство пользователя, прежде чем приступить к эксплуатации изделия.

#### **ПРИМЕЧАНИЕ**

• ИНФОРМАЦИЯ, СОДЕРЖАЩАЯСЯ В ДАННОМ ДОКУМЕНТЕ, МОЖЕТ БЫТЬ ИЗМЕНЕНА БЕЗ УВЕДОМЛЕНИЯ. Актуальную информацию см. на странице HEOSbyDenon.com

# **Введение**

Устройство HEOS Drive является частью многокомнатной беспроводной звуковой системы HEOS, которая позволяет слушать любимую музыку в любой части Вашего дома. Посредством имеющейся домашней сети и приложения HEOS, установленного на устройстве iOS или Android™, можно искать, выбирать и прослушивать музыку как из Вашей собственной музыкальной библиотеки, так и из различных музыкальных потоковых интернет-служб.

- 0 Полноценное многокомнатное звучание: возможность воспроизводить разные композиции в нескольких помещениях или одну композицию во всех помещениях
- 0 Быстрая и удобная настройка с использованием имеющейся домашней сети
- 0 Лучший в отрасли показатель синхронизации звука между устройством HEOS до микросекунды. Выполнение синхронизации с устройством Drive в течение микросекунды
- Легендарное качество звучания Denon
- Если у Вас мало времени, можно выполнить быструю настройку, следуя шагам, описанным в кратком руководстве пользователя HEOS (поставляется с устройством HEOS), и совсем скоро Вы сможете насладиться превосходным звучанием любимой музыки.

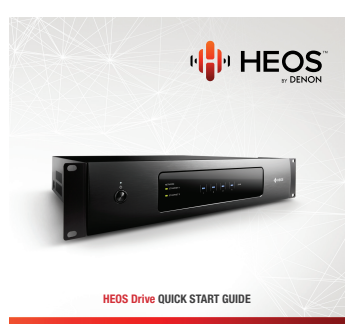

Для получения более подробной информации о функциях и преимуществах Вашего устройства HEOS Drive ознакомьтесь с данным Руководством пользователя.

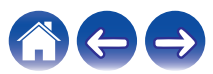

# <span id="page-5-0"></span>**Вводная информация**

**ПРИМЕЧАНИЕ**

• Если Вы уже установили хотя бы одно устройство HEOS, перейдите к разделу ["Добавление устройств HEOS"](#page-20-0) (г [стр. 21\).](#page-20-0)

### **Требования к системе**

Перед началом установки первого устройства HEOS необходимо убедиться в понимании и выполнении некоторых основных требований.

### **ПРЕ Требования к сети**

**Беспроводной маршрутизатор** - Для использования музыкальной системы HEOS необходима действующая беспроводная сеть (Wi-Fi) у Вас дома. Если у Вас нет беспроводной сети, свяжитесь с местным продавцом Denon или компанией по розничной торговле электроникой, которые помогут Вам в приобретении и установке оборудования для беспроводной сети у Вас дома.

**Высокоскоростное интернет-соединение**- HEOS подключается к Интернету для воспроизведения музыки из различных популярных музыкальных интернет-служб. В HEOS также предусмотрена система обновления программного обеспечения; обновление осуществляется посредством домашнего интернет-соединения. Соединения DSL, а также кабельные и оптоволоконные соединения надежны и обеспечивают максимальное удобство использования системы. При слабом интернет-соединении, например при использовании спутникового соединения, могут возникать перебои в работе.

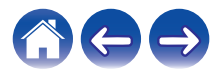

#### <span id="page-6-0"></span>**Пребования к системе управления**

Беспроводной многокомнатной акустической системой HEOS можно управлять с помощью бесплатного приложения HEOS, установив его на любом мобильном устройстве на базе iOS или Android, соответствующем следующим минимальным требованиям:

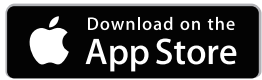

#### **Минимальные требования к iOS**

- iOS 7.0 или более поздней версии
- $\bullet$  iPhone® 4 или более поздней версии
- iPad<sup>®</sup> 2 или более поздней версии
- iPod touch® (5-го поколения) или более поздней версии

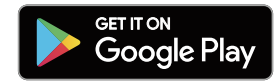

#### **Минимальные требования к Android**

- ОС Android 4.0 или более поздней версии
- Все разрешения

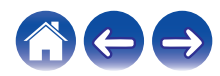

<span id="page-7-0"></span>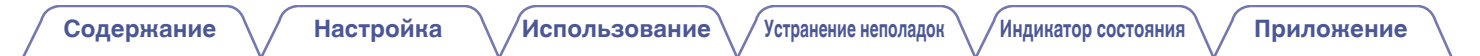

### **Сведения о HEOS Drive**

Распакуйте устройство HEOS Drive и убедитесь, что следующие позиции входят в комплект:

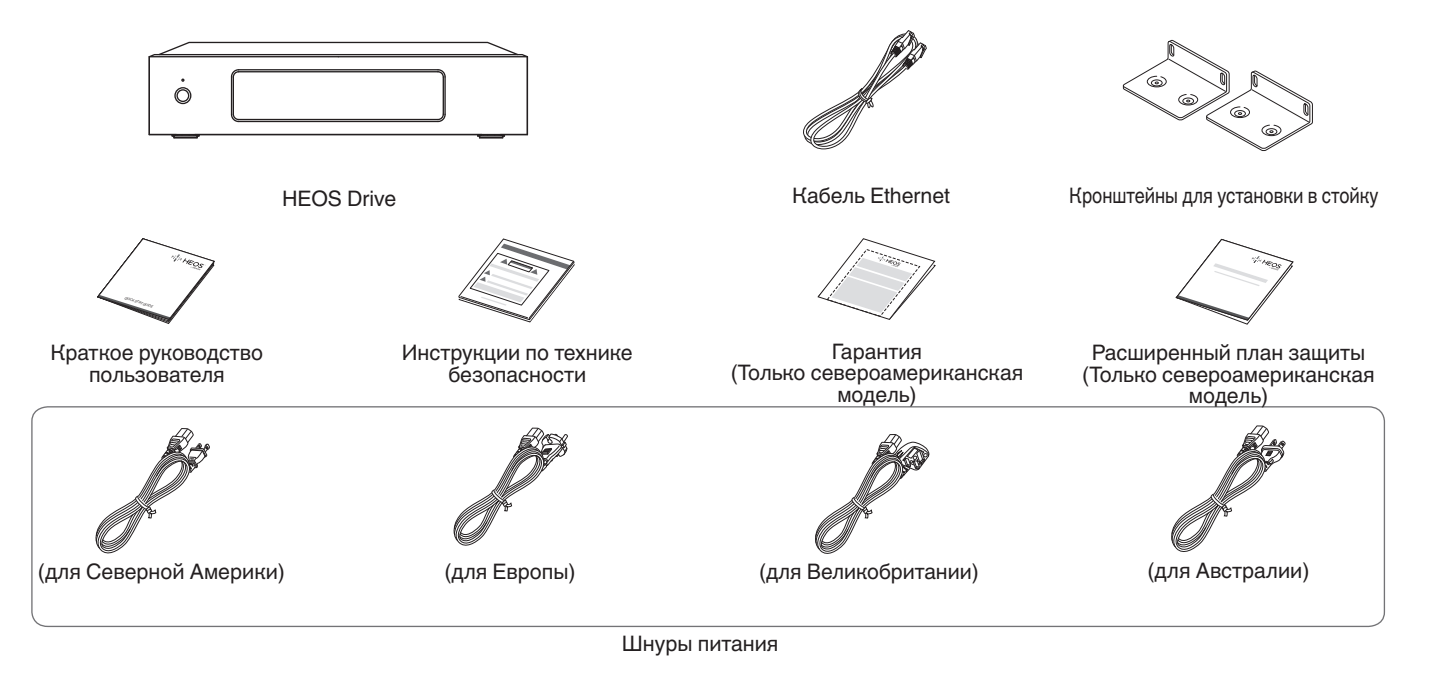

**ПРИМЕЧАНИЕ**

• Используйте шнур питания, который поставляется с устройством.

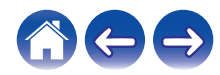

# <span id="page-8-0"></span>**Передняя панель**  $\begin{array}{ccc} \textbf{0} & \textbf{\textcolor{red}{0}} & \textbf{\textcolor{red}{0}} & \textbf{\textcolor{red}{0}} \end{array}$ **[Содержание](#page-1-0) [Настройка](#page-20-0) [Использование](#page-22-0) [Устранение неполадок](#page-51-0) [Индикатор состояния](#page-55-0) [Приложение](#page-62-0)**

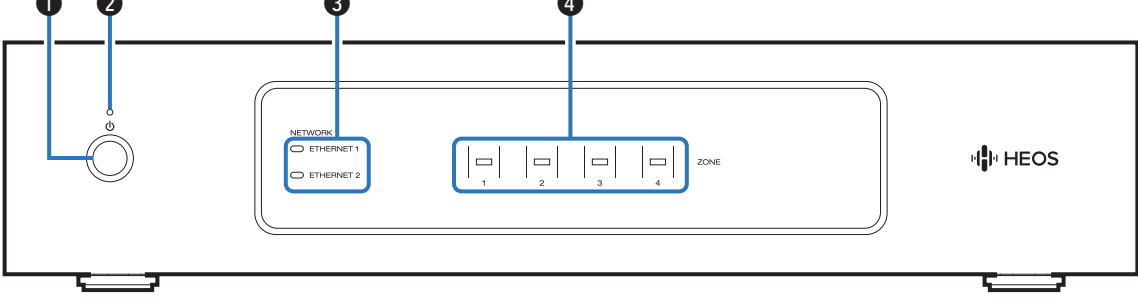

#### **• Кнопка управления питанием (** $\phi$ **)**

Используется для перехода в режим быстрого запуска или глубокого ожидания и выхода из них.

#### **Индикатор питания**

Горит по-разному в соответствии с состоянием питания: (№ [стр. 56\)](#page-55-0)

- Белый: питание включено
- Не горит: режим глубокого ожидания
- Красный: переход всех зон в режим быстрого запуска

#### **Индикаторы сети**

Мигают зеленым для обозначения сетевой активности. (СТр. 57)

#### **• Индикаторы зон**

См. "Табл. индикаторов состояния". (ССР [стр. 58\)](#page-57-0)

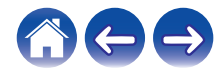

#### <span id="page-9-0"></span>**[Содержание](#page-1-0) [Настройка](#page-20-0) [Использование](#page-22-0) [Устранение неполадок](#page-51-0) [Индикатор состояния](#page-55-0) [Приложение](#page-62-0) • Задняя панель** q we r t y u i oQ0 Q1  $0<sup>cm</sup>$   $2<sup>th</sup>$  $T$ <sup>own</sup><sup>2</sup> G (6 •© **¤** O •(©) © DC129<br>158/18 DO12V<br>150mA<br>MAX DC12<br>120m DC121<br>153mM<br>MAXI,  $\circledcirc$ •© Ò 6  $\circledcirc$  $\overline{\textcircled{\ }}$ 而 0 6 B 6  $\Box$ 1130E TROGER USB TR<sub>03</sub>ER  $\overline{\text{cgs}}$ PRE OUT **UNEW 1** PRE OUT PRE OUT LINE IN 3 PRE OUT

 $\bullet$ 

6

**IMPEDIATE - 4~16** 

ZONE 3

C.

76 ි

ZONE

#### A **Разъемы для динамиков (SPEAKERS)**

Используются для подключения динамиков. (С [стр. 14\)](#page-13-0)

#### **Разъем TRIGGER OUT (TRIGGER OUT)**

Служит для подключения устройств с поддержкой функции запуска. (С [стр. 17\)](#page-16-0)

#### C **Вход USB (USB 5 V/1 A)**

Служит для подключения устройств хранения USB. (v [стр. 17\)](#page-16-0)

#### **• Аналоговый выход (PRE OUT)**

Служит для подключения внешних усилителей. (С [стр. 16\)](#page-15-0)

#### **Аналоговый вход (LINE IN)**

Служит для подключения устройств, оснащенных аналоговыми аудиовыходами. (С [стр. 18\)](#page-17-0)

#### F **Переключатель режима мостового соединения (BRIDGE)**

Служит для включения настройки мостового соединения усилителя. (С [стр. 15\)](#page-14-0)

#### G **Разъем NETWORK**

ZONE.

Ô

6

6

Служит для подключения данного устройства к проводной сети Ethernet. (С [стр. 21\)](#page-20-0)

EL ENERGISCO EN

#### **В Цифровой вход (OPTICAL IN/COAXIAL IN)**

Служит для подключения устройств, оснащенных цифровыми аудиовыходами. (С [стр. 18\)](#page-17-0)

 $\Box$  $\overline{\phantom{a}}$ 

#### **• Входной разъем переменного тока**

Служит для подключения шнура питания. (С [стр. 20\)](#page-19-0)

**(0) Главный выключатель питания (POWER)** 

#### **В Кнопка Сброс (RESET)**

Служит для сброса различных настроек до заводских значений по умолчанию. (С [стр. 54\)](#page-53-0)

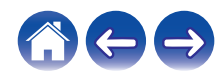

# <span id="page-10-0"></span>**Размещение устройства HEOS Drive**

Устройство HEOS Drive предназначено для использования функции многокомнатного звучания HEOS с пассивными громкоговорителями. Расположите устройство HEOS Drive в удобном месте вблизи от проводов динамиков.

0 Устройство HEOS Drive не является водонепроницаемым. Не располагайте его возле источника воды и не оставляйте на улице под дождем или снегом.

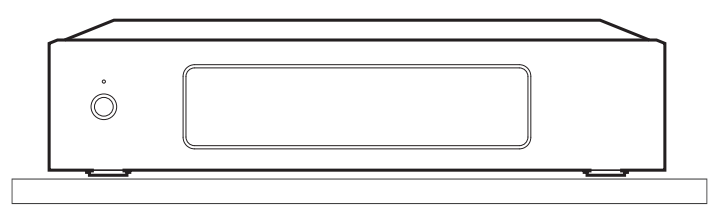

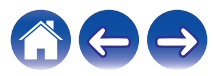

#### <span id="page-11-0"></span>**• Крепление кронштейнов для установки в стойку**

Прикрепите прилагаемые кронштейны для установки в стойку к боковым сторонам устройства HEOS Drive, если требуется установить устройство HEOS Drive в стандартную стойку для оборудования EIA.

- **1 Извлеките два винта с каждой стороны устройства HEOS Drive.**
- **2 Совместите кронштейны с отверстиями для винтов, вставьте и затяните винты.**

#### **• Установка в стойку**

- 0 Не закрывайте боковую поверхность устройства. Помните, что боковая поверхность HEOS Drive служит для отвода тепла.
- Тщательно подберите окружающие условия для установки. Например, проследите, чтобы устройство HEOS Drive не нагревалось от других устройств. При необходимости создайте принудительную вентиляцию. Окружающие условия должны соответствовать техническим характеристикам, описанным в разделе ["Технические характеристики" \(](#page-63-0) $\mathbb{Z}$  стр. 64).
- Если устройство не будет установлено в стойку, снимите кронштейны для установки в стойку.

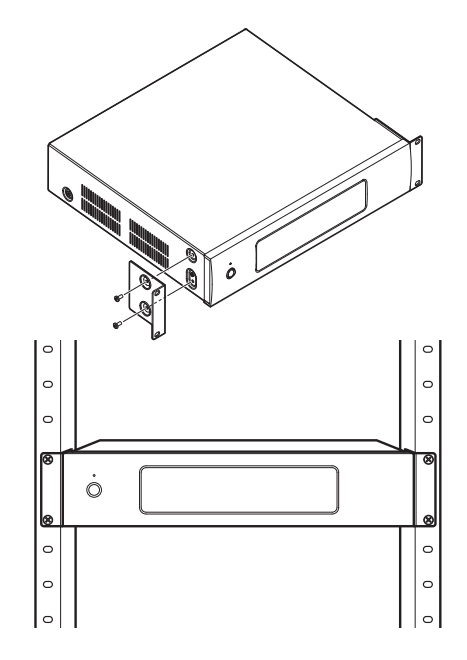

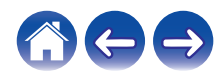

<span id="page-12-0"></span>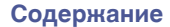

### **Подключение по зонам**

При необходимости можно одновременно воспроизводить один источник во всех четырех зонах HEOS Drive. Кроме того, в разных зонах можно воспроизводить разные источники.

Соединения и функции, описанные на стр. 14–18, относятся к разъемам ZONE1. Разъемы ZONE2, ZONE3 и ZONE4 используются аналогично разъемам ZONE1.

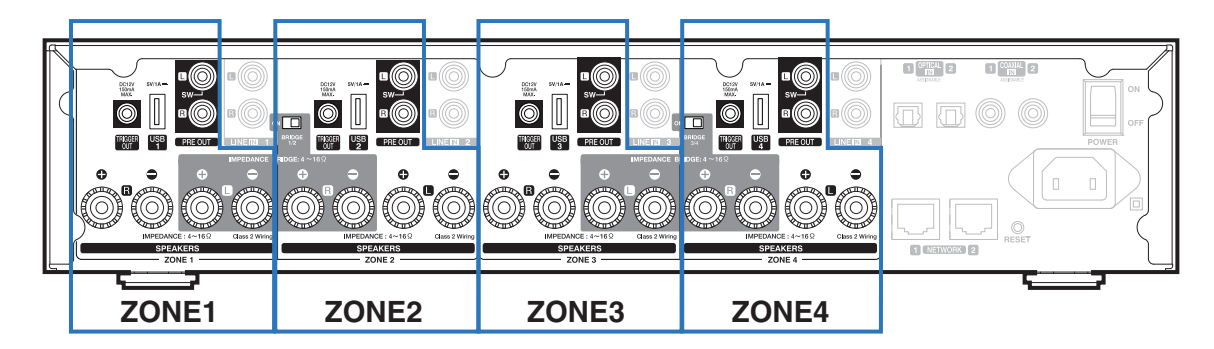

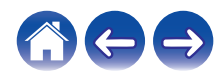

### <span id="page-13-0"></span>**Подсоединение акустической системы (4 зоны стерео)**

#### o **Подсоединение акустической системы**

Внимательно проверьте левый (Л) и правый (П) каналы и полярность + (красный) и – (черный) на колонках, присоединенных к устройству, и подключите каналы в соответствии с указанной маркировкой.

- **1 Срежьте около 10 мм изоляции с провода колонок, затем или крепко скрутите сердечник провода, или воспользуйтесь клеммами для подключения.**
- **2 На колонках поверните разъемы для подключения против часовой стрелки и немного ослабьте их.**

#### **ПРИМЕЧАНИЕ**

- 0 Перед подключением динамиков выключите устройство с помощью выключателя питания на задней панели. Выключите также все подсоединенные активные сабвуферы.
- Выполняйте подсоединение таким образом, чтобы центральные проводники кабеля акустической системы не выступали из клеммы громкоговорителя. Возможно срабатывание схемы защиты при соприкосновении центральных проводников с задней панелью или при соприкосновении проводов + и друг с другом.
- 0 Запрещается дотрагиваться до клемм динамиков, когда шнур питания подключен и выключатель питания на задней панели находится в положении ON (ВКЛ.). Это может привести к поражению электрическим током.
- 0 Используйте динамики с сопротивлением от 4 до 16 Ω/Ом. Схема защиты может быть активирована, если используются громкоговорители с сопротивлением, не соответствующим указанному.
- 0 В зависимости от подключенных динамиков при прослушивании музыки с высокой громкостью может активироваться схема защиты и выключится питание (индикатор питания мигает красным). В этом случае настройте параметр "Лимит громкости". (С [стр. 43\)](#page-42-0)

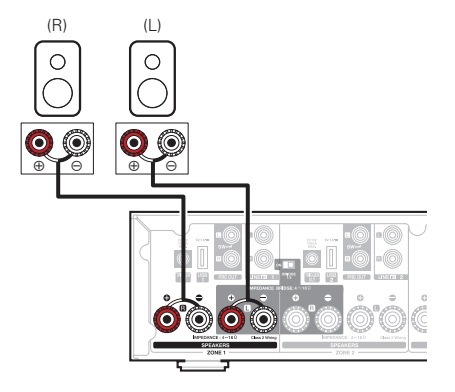

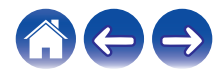

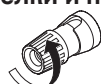

**3 Вставьте кабель от колонок в разъемы.**

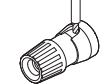

**4 Поверните разъем на динамике по часовой стрелке, чтобы затянуть его.**

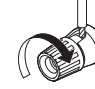

<span id="page-14-0"></span>**[Содержание](#page-1-0) [Настройка](#page-20-0) [Использование](#page-22-0) [Устранение неполадок](#page-51-0) [Индикатор состояния](#page-55-0) [Приложение](#page-62-0)**

#### **Подсоединение акустической системы (две зоны с мостовым соединением)**

Для обеспечения повышенной мощности используйте мостовое соединение.

- **1 Установите выключатель питания на задней панели в положение OFF (ВЫКЛ.).**
- **2 Подсоедините динамики к соседним разъемам серого цвета для динамиков между зонами 1 и 2 ИЛИ зонами 3 и 4.**
- **3 Переместите переключатель Bridge в положение "ON".**

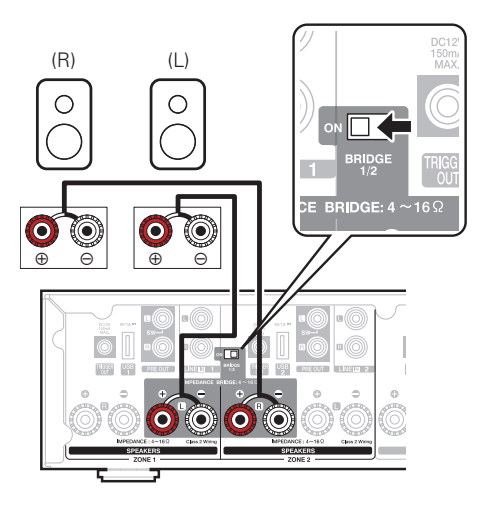

#### **ПРИМЕЧАНИЕ**

- 0 Перед подключением динамиков выключите устройство с помощью выключателя питания на задней панели. Кроме того, выключите сабвуфер.
- 0 Выполняйте подсоединение таким образом, чтобы центральные проводники кабеля акустической системы не выступали из клеммы громкоговорителя. Возможно срабатывание схемы защиты при соприкосновении центральных проводников с задней панелью или при соприкосновении проводов + и друг с другом.
- 0 Запрещается дотрагиваться до клемм динамиков, когда шнур питания подключен и выключатель питания на задней панели находится в положении ON (ВКЛ.). Это может привести к поражению электрическим током.
- Используйте динамики с сопротивлением от 4 до 16  $\Omega$ /Ом. Схема защиты может быть активирована, если используются громкоговорители с сопротивлением, не соответствующим указанному.
- В режиме BRIDGE один канал выводится из одной ЗОНЫ. В приведенном примере не выводится сигнал из динамика Rch секции ZONE1 и из динамика Lch секции ZONE2.
- 0 Зоны 1 и 2, подключенные по мостовому соединению, действуют как зона 1, а зоны 3 и 4 – как зона 3.
- При использовании мостового соединения зоны 2/зоны 4 не отображаются в окне "Помещения". Описание отображения в виде выхода предусилителя см. в ["Настройка выхода предусилителя" \(](#page-42-0)С стр. 43).

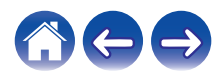

<span id="page-15-0"></span>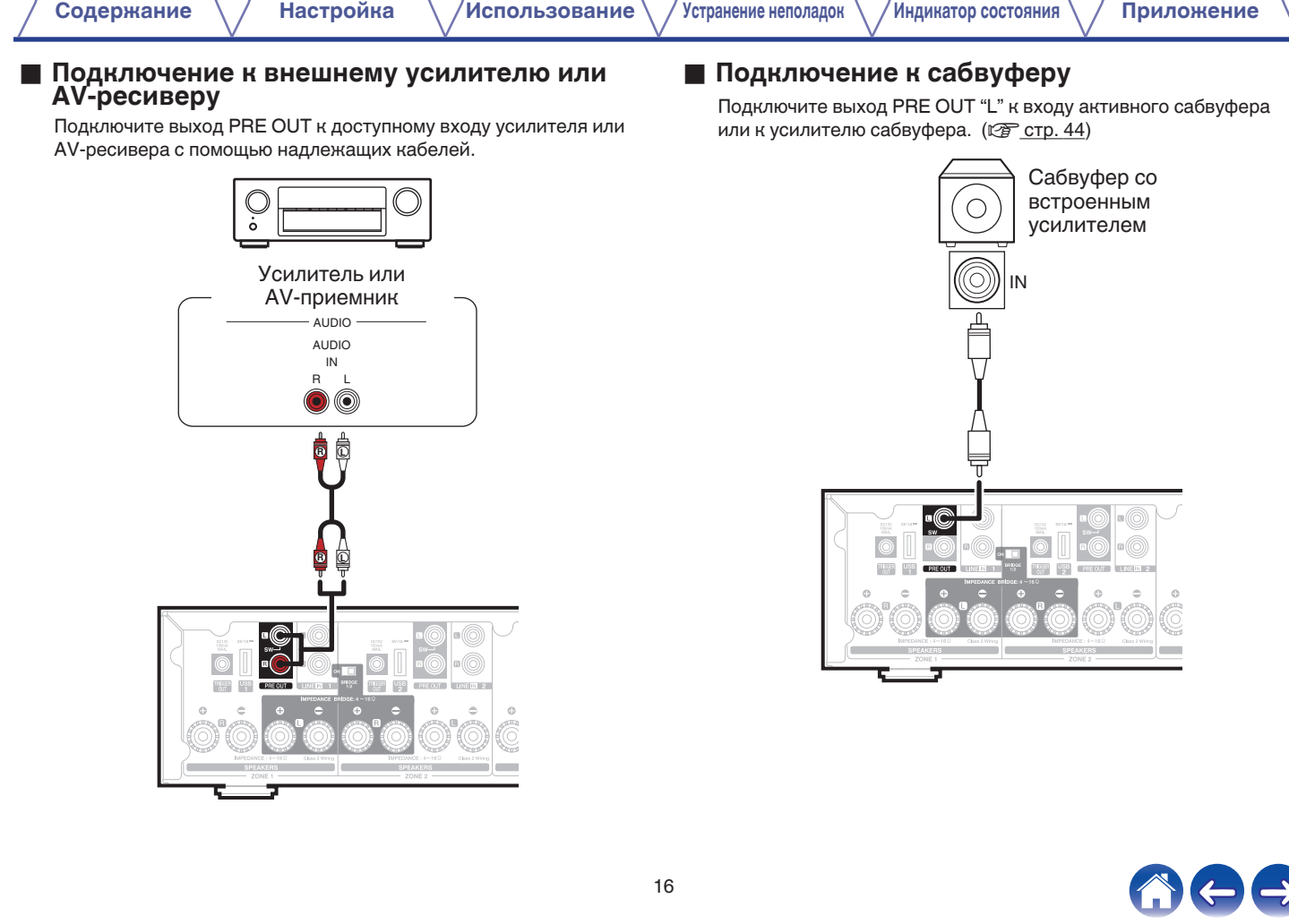

#### <span id="page-16-0"></span>o **Подключение запоминающего устройства USB**

Подключите отформатированное запоминающее устройство USB FAT32, содержащее цифровые музыкальные файлы, к свободному USB-порту.

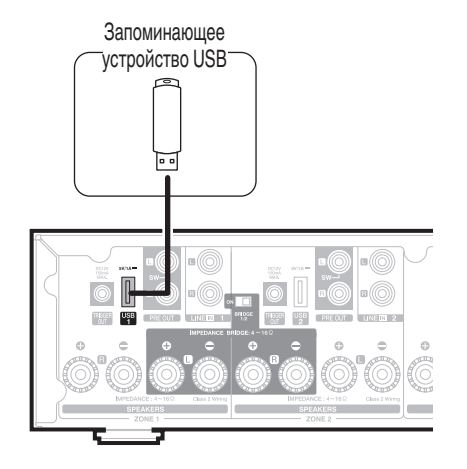

### o **Управление переключателем**

Если усилитель мощности, подключенный к данному устройству, имеет входной разъем запуска, подключите его к разъему TRIGGER OUT данного устройства с помощью кабеля 3,5 мм (не входит в комплект). Сигнал до 12 В/150 мА выводится из разъема TRIGGER OUT.

Усилитель мощности

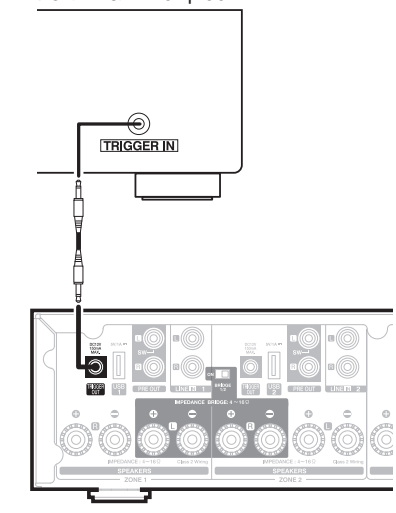

#### **ПРИМЕЧАНИЕ**

- Для подключения к гнездам TRIGGER OUT используйте монофонический кабель с мини-разъемом. Не используйте стереофонический кабель с миниразъемом.
- Для работы управления запуском необходимо задать настройки запуска. (к [стр. 48\)](#page-47-0)

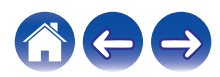

<span id="page-17-0"></span>**[Содержание](#page-1-0) [Настройка](#page-20-0) [Использование](#page-22-0) [Устранение неполадок](#page-51-0) [Индикатор состояния](#page-55-0) [Приложение](#page-62-0)**

### **Подключение внешних устройств (с назначением)**

#### **Подключение к устройству воспроизведения звука**

Подсоедините ввод LINE IN, COAXIAL IN или OPTICAL IN к устройству воспроизведения аудио (CD-проигрыватель, портативный музыкальный плеер и т. д...) с помощью соответствующих кабелей.

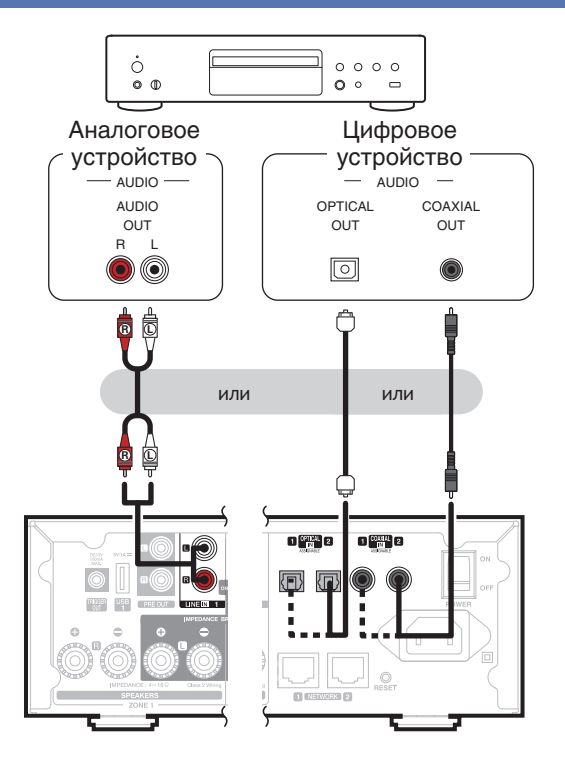

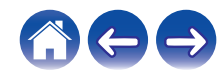

<span id="page-18-0"></span>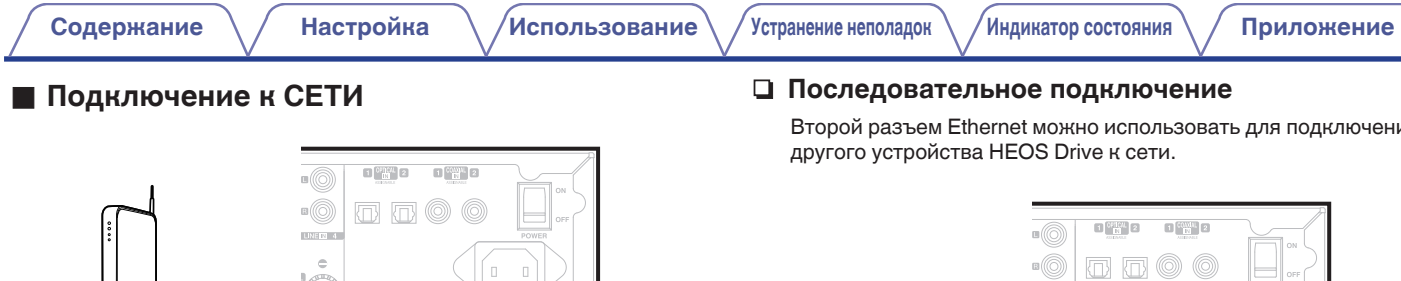

 $\circledcirc$ 

**A CANVER PL** 

Маршрутизатор

Второй разъем Ethernet можно использовать для подключения

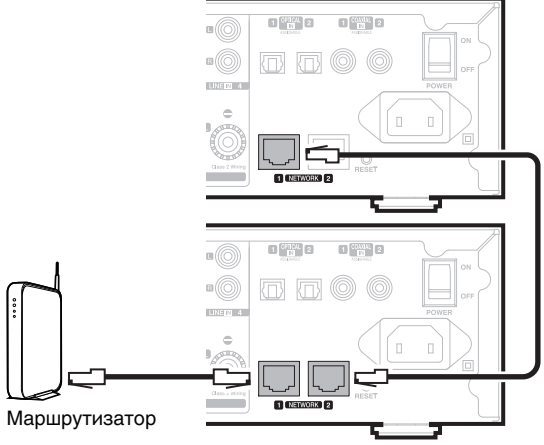

#### **ПРИМЕЧАНИЕ**

• Каждое устройство HEOS Drive содержит четыре модуля HEOS, поэтому всегда принимается за четыре устройства. В одной сети поддерживается не более 32 устройств HEOS. В одной сети поддерживается до 8 устройств HEOS Drive.

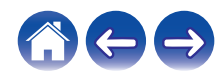

<span id="page-19-0"></span>**[Содержание](#page-1-0) [Настройка](#page-20-0) [Использование](#page-22-0) [Устранение неполадок](#page-51-0) [Индикатор состояния](#page-55-0) [Приложение](#page-62-0)**

# **Подключение питания устройства HEOS Drive**

Подсоедините подходящий для вашего региона шнур питания к задней стороне устройства HEOS Drive и к электрической розетке, затем переместите выключатель питания на задней панели в положение ON.

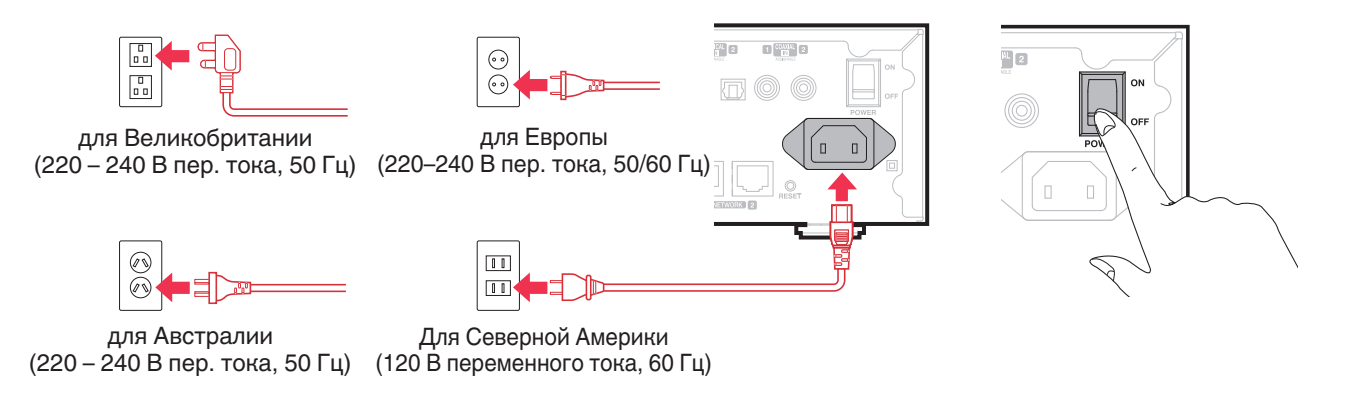

## **Получение приложения HEOS**

Приложение HEOS является главным инструментом для использования системы HEOS. С помощью Вашего мобильного устройства и приложения HEOS можно настраивать, просматривать, изучать и управлять Вашей системой HEOS прямо из Вашей ладони из любой точки дома.

Загрузите приложение HEOS для iOS или Android, набрав "HEOS by Denon" в строке поиска магазинов App Store<sup>SM</sup>, Google Play™ или Amazon.

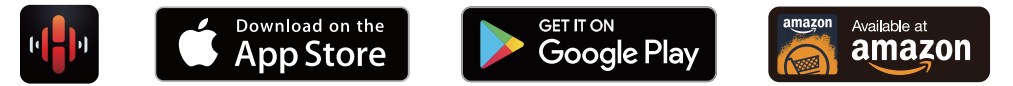

С целью усовершенствования технические характеристики и конструкция могут изменяться без уведомления.

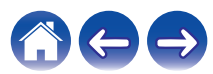

# <span id="page-20-0"></span>**Добавление устройств HEOS**

Многокомнатная акустическая система HEOS представляет собой систему с полноценным многокомнатным звучанием, которая автоматически синхронизирует воспроизведение звука между несколькими устройствами HEOS таким образом, что звук, воспроизводимый в разных помещениях, идеально синхронизируется и дарит непревзойденные впечатления от прослушивания! К системе HEOS можно добавить до 32 устройств.

#### **ПРИМЕЧАНИЕ**

• Каждое устройство HEOS Drive содержит четыре модуля HEOS, поэтому всегда принимается за четыре устройства. В одной сети поддерживается не более 32 устройств HEOS. В одной сети поддерживается до 8 устройств HEOS Drive.

### **Добавление проводных устройств HEOS**

Просто подключите устройства HEOS к домашней сети с помощью кабеля Ethernet, и устройства HEOS появятся в приложении HEOS в качестве нового помещения на экране "Помещения".

Для удобства можно присвоить устройству имя, чтобы указать, в каком помещении устройства HEOS размещены.

- Используйте только защищенный кабель STP или кабель ScTP LAN; данные кабели можно приобрести в любом магазине электроники (рекомендуется выбирать кабель категории 5 или выше).
- $\bullet$  Не подключайте сетевой разъем непосредственно к порту ЛВС или разъему Ethernet на компьютере.

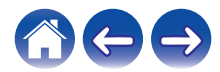

<span id="page-21-0"></span>**[Содержание](#page-1-0) [Настройка](#page-20-0) [Использование](#page-22-0) [Устранение неполадок](#page-51-0) [Индикатор состояния](#page-55-0) [Приложение](#page-62-0)**

# **Добавление беспроводных устройств HEOS**

К устройствам HEOS можно добавлять дополнительные беспроводные устройства HEOS, выбрав "Добавить устройство" в меню параметров приложений HEOS и следуя инструкциям:

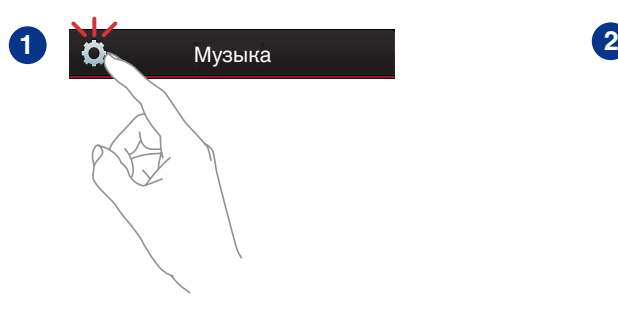

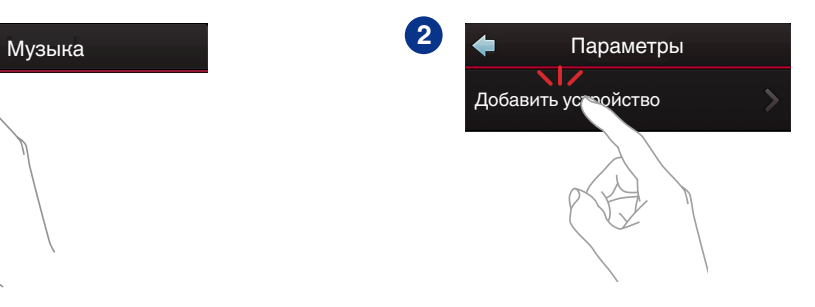

#### **ПРИМЕЧАНИЕ**

• Не удастся подключить устройство HEOS Drive к беспроводной сети.

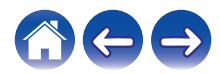

# <span id="page-22-0"></span>**ИСПОЛЬЗОВАНИЕ УСТРОЙСТВА HEOS DRIVE**

Как только устройство HEOS Drive будет подключено к сети и приложение HEOS установлено на вашем мобильном устройстве, можно приступить к использованию системы и наслаждаться любимой музыкой. Вы можете слушать разные композиции в каждой комнате или воспроизводить одну и ту же музыку с идеальной синхронизацией во всех комнатах. Вам решать!

### **Выбор помещения**

Если имеется несколько устройств HEOS Drive, необходимо указать в системе HEOS, каким устройством вы хотите управлять:

- **1 Коснитесь вкладки "Помещения".**
- **2 Выберите комнату, которой необходимо управлять.**
- **3 Нажмите вкладку "Музыка" и выберите источник воспроизведения или вкладку "Воспроизведение", чтобы начать управление содержимым, воспроизводимым в выбранном помещении.**

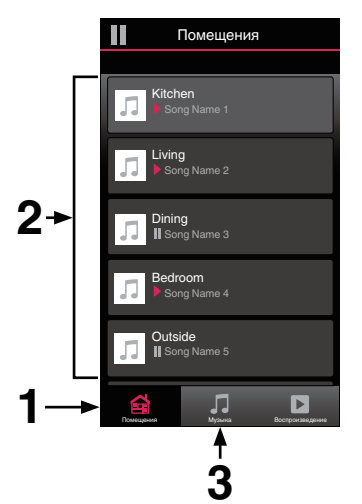

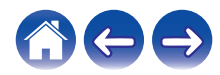

### <span id="page-23-0"></span>**Прослушивание радио**

С помощью радиослужбы TuneIn в системе HEOS можно получить доступ к более чем 100 000 бесплатных интернет-радиостанций по всему миру. Просто выберите логотип TuneIn в основном меню "Музыка", просмотрите список из 100 000 станций, тщательно организованных по популярным категориям, и выберите станцию, соответствующую Вашему настроению.

#### **ПРИМЕЧАНИЕ**

Если у вас есть учетная запись TuneIn, можно войти в службу TuneIn в меню Параметры – Музыкальные источники – TuneIn и получить доступ ко всем станциям "Избранное" TuneIn.

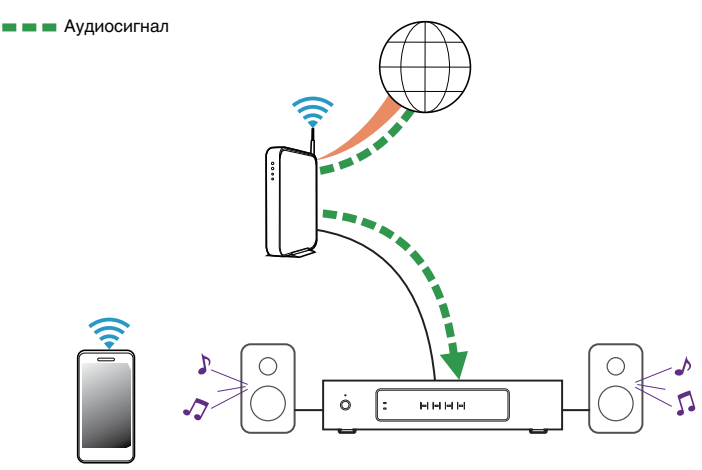

### **Воспроизведение музыки, хранящейся на мобильном устройстве**

- **1 Коснитесь вкладки "Музыка".**
- **2 Выберите "Этот смартфон/iPhone/iPod/iPad".**
- **3 Выполните поиск музыки в телефоне и выберите композиции для воспроизведения.**
- Аудиосигнал

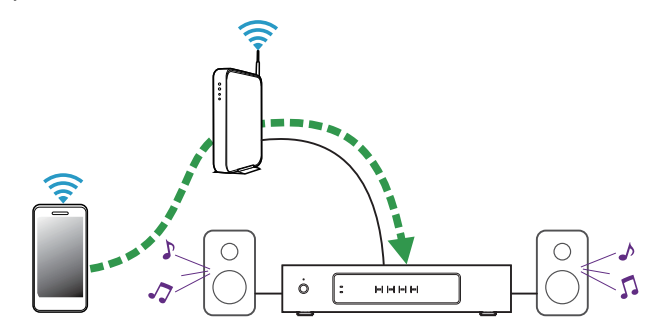

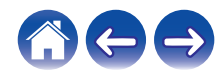

<span id="page-24-0"></span>**[Содержание](#page-1-0) [Настройка](#page-20-0) [Использование](#page-22-0) [Устранение неполадок](#page-51-0) [Индикатор состояния](#page-55-0) [Приложение](#page-62-0)**

### **Воспроизведение музыки c сетевого ПК или NAS**

- **1 На вкладке "Музыка" выберите пункт "Музыкальные сервера".**
- **2 Выберите имя подключенного к сети ПК или сервера NAS (Network Attached Storage).**
- **3 Выполните поиск музыки на ПК/NAS и выберите композиции для воспроизведения.**

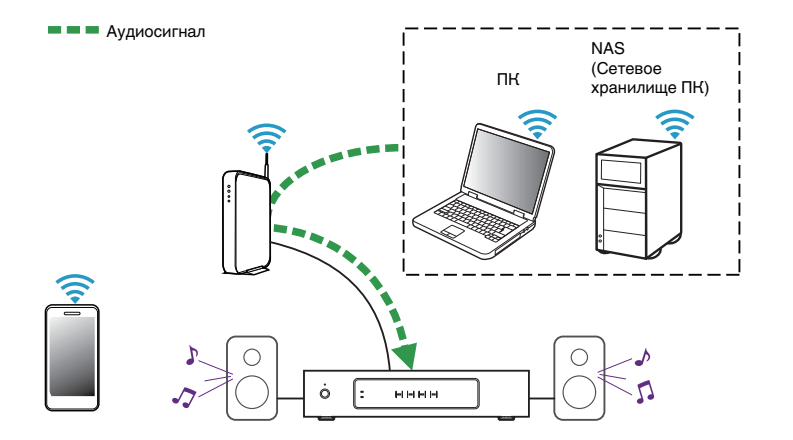

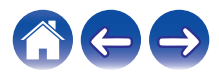

<span id="page-25-0"></span>**[Содержание](#page-1-0) [Настройка](#page-20-0) [Использование](#page-22-0) [Устранение неполадок](#page-51-0) [Индикатор состояния](#page-55-0) [Приложение](#page-62-0)**

 $\blacksquare$   $\blacksquare$  Аудиосигнал

### **Воспроизведение музыки с внешнего аудиоустройства**

- **1 Подключите внешнее аудиоустройство к цифровому оптическому, коаксиальному или аналоговому RCA стереовходу в задней части устройства HEOS Drive.**
- **2 На вкладке Музыка выберите пункт "Входы".**
- **3 Выберите имя устройства HEOS Drive и входа, к которому в шаге 1 было подключено аудиоустройство.**
- **4 Начните воспроизведение на аудиоустройстве.**

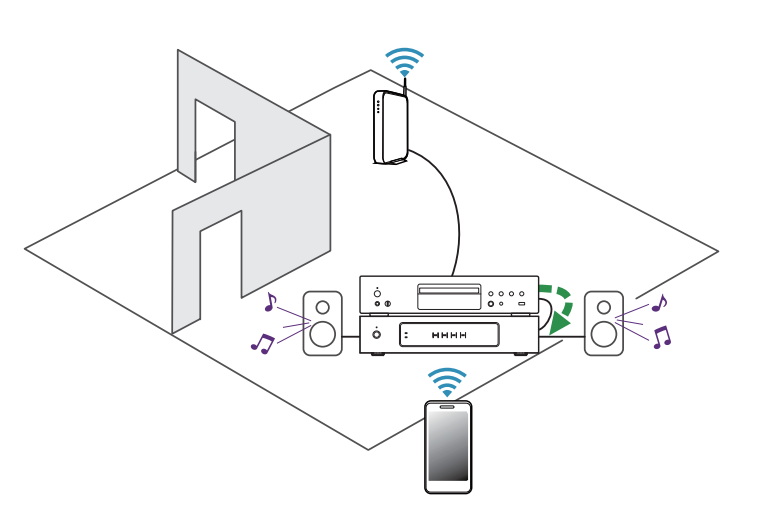

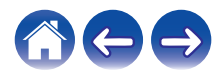

### <span id="page-26-0"></span>**Обеспечение потока внешнего аудиоустройства к любому устройству HEOS**

Звук из аудиоустройства можно воспроизводить непосредственно на выбранном устройстве или преобразовать в цифровую форму и отправить по сети на другие устройства HEOS.

- **1 Подключите внешнее аудиоустройство к цифровому оптическому, коаксиальному или аналоговому RCA стереовходу в задней части устройства HEOS Drive.**
- **2 На вкладке Музыка выберите пункт "Входы".**
- **3 Выберите имя устройства HEOS Drive и входа, к которому в шаге 1 было подключено аудиоустройство.**
- **4 Начните воспроизведение на аудиоустройстве.**

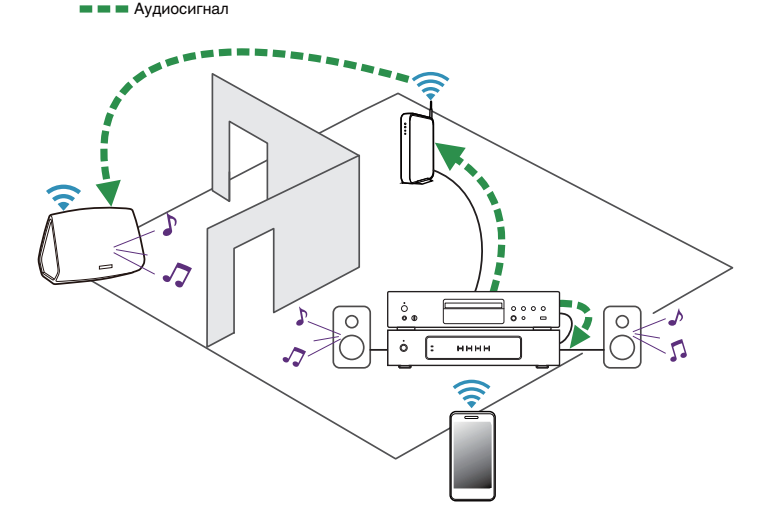

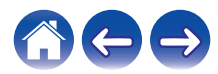

<span id="page-27-0"></span>**[Содержание](#page-1-0) [Настройка](#page-20-0) [Использование](#page-22-0) [Устранение неполадок](#page-51-0) [Индикатор состояния](#page-55-0) [Приложение](#page-62-0)**

### **Воспроизведение музыки с устройства USB**

- **1 Вставьте устройство USB-формата FAT32 в USBпорт в задней части устройства HEOS Drive.**
- **2 На вкладке "Музыка" выберите пункт "Музыка на USB".**
- **3 Выберите имя устройства HEOS Drive и входа, к которому в шаге 1 было подключено аудиоустройство.**
- **4 Выполните поиск музыки на устройстве USB и выберите композиции для воспроизведения.**

#### **ПРИМЕЧАНИЕ**

- Если на устройстве USB содержится большое количество файлов, отображение имени устройства HEOS Drive в списке "Музыка на USB" может занять несколько минут.
- 0 Невозможно подключить и использовать компьютер через порт USB данного устройства с помощью кабеля USB.

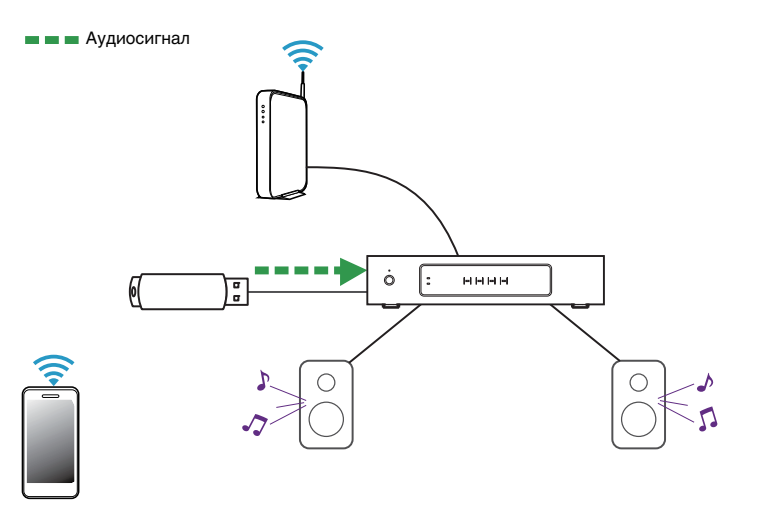

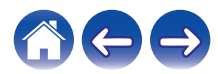

### <span id="page-28-0"></span>**Учетная запись HEOS**

#### o **Что такое учетная запись HEOS?**

Учетная запись HEOS – это основная учетная запись или "связка ключей", позволяющая управлять всеми музыкальными службами HEOS music посредством одного имени пользователя и пароля.

#### **• Зачем нужна учетная запись HEOS?**

При наличии учетной записи HEOS Вам понадобится ввести имена пользователя и пароли музыкальных служб всего один раз. Благодаря этому Вы можете легко и быстро использовать различные управляющие приложения на различных устройствах. Просто войдите в учетную запись HEOS на любом устройстве, и Вы получите доступ ко всем связанным музыкальным службам, сможете воспроизводить старые и пользовательские списки воспроизведения, даже находясь дома у своих друзей и слушая музыку на их системе HEOS.

### $\blacksquare$  **Создание учетной записи HEOS**

В первый раз при попытке зайти в любую музыкальную службу в меню "Музыка" приложения HEOS Вам будет предложено зарегистрировать учетную запись HEOS.

### **Изменение учетной записи HEOS**

- **1 Коснитесь вкладки "Музыка".**
- **2** Выберите значок **•** в левом верхнем углу экрана.
- **3 Выберите "Аккаунт HEOS".**
- **4 Измените местоположение или пароль либо удалите учетную запись или выйдите из нее.**

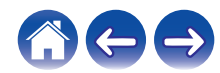

### <span id="page-29-0"></span>**Воспроизведение музыки через потоковые музыкальные службы**

Музыкальная служба – это музыкальная интернет-компания, которая предоставляет доступ к обширным музыкальным коллекциям посредством бесплатных или платных подписок. В зависимости от географического положения вам может быть доступно несколько вариантов подключения к службам. Для получения подробной информации о том, какие службы, доступны в Вашем регионе, пожалуйста, посетите http://www.HEOSbyDenon.com

### **• Добавление музыкальной службы**

После регистрации учетной записи HEOS в систему HEOS можно добавить поддерживаемые музыкальные службы, коснувшись логотипа музыкальной службы на вкладке "Музыка".

Следуйте инструкциям на экране, чтобы добавить имя пользователя и пароль для выбранной музыкальной службы. Ввести сведения об учетной записи нужно только один раз, так как служба учетной записи HEOS надежно запоминает учетные данные, что избавляет от необходимости указывать их каждый раз при попытке воспроизвести музыку посредством музыкальной службы.

Дополнительные музыкальные службы можно найти в разделе Параметры – Музыкальные Сервисы.

#### **• Изменение настроек музыкальной службы**

- **1 Коснитесь вкладки "Музыка".**
- **2** Выберите значок **•** в левом верхнем углу экрана.
- **3 Выберите "Музыкальные источники".**
- **4 Выберите "Музыкальные интернет-источники".**
- **5 Выберите имя музыкальной интернет-службы, которую необходимо изменить.**
- **6 Выйдите из учетной записи, затем войдите снова, чтобы связать имя пользователя и пароль с учетной записью HEOS.**
- **7 Выберите "Скрыть неактивные", чтобы логотип службы не появлялся в основном меню "Музыка".**

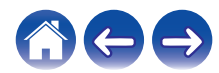

### <span id="page-30-0"></span>**Управление входами**

Если к любым входам устройств HEOS подключены внешние компоненты источника звука (например, CD-проигрыватели, портативные музыкальные проигрыватели, блоки кабельного телевидения и др.), можно изменить имена входов по умолчанию для описания фактического источника или скрытия любых неиспользуемых входов.

- **1 Для отображения меню Settings выберите значок настроек** a**, расположенный в левом верхнем углу основного меню "Музыка".**
- **2 Выберите "Музыкальные источники".**
- **3 Выберите "Входы".**
- **4 Выберите устройства HEOS, к которым подключено внешнее устройство аудиоисточника.**

#### **Изменение имен входов**

- **1 Выберите имя входа, которое необходимо изменить.**
- **2 Выберите пункт "Имя".**
- **3 Выберите или введите новое имя для описания подключенного источника.**
- **4 Выберите кнопку Save для записи изменений.**

### o **Скрытие входа**

- **1 Выберите имя входа, которое необходимо изменить.**
- **2 Установите для пункта "Скрытый вход" значение ON чтобы этот вход не отображался в списке Inputs в основном меню "Музыка".**

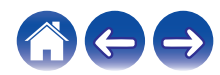

### <span id="page-31-0"></span>**Управление телефоном**

Смартфон или планшет можно скрыть, если они не должны отображаться в меню "Музыкальные источники".

- **1 Для отображения меню Settings выберите значок настроек** a**, расположенный в левом верхнем углу основного меню "Музыка".**
- **2 Выберите "Музыкальные источники".**
- **3 Выберите "Этот смартфон/iPhone/iPod/iPad".**
- **4 Установите для пункта "Этот смартфон/iPhone/iPod/ iPad" значение OFF, чтобы логотип службы не появлялся в основном меню "Музыка".**

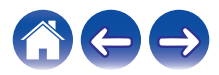

<span id="page-32-0"></span>**[Содержание](#page-1-0) [Настройка](#page-20-0) [Использование](#page-22-0) [Устранение неполадок](#page-51-0) [Индикатор состояния](#page-55-0) [Приложение](#page-62-0)**

### **Прослушивание одной и той же музыки в разных помещениях**

Система HEOS представляет собой аудиосистему с полноценным многокомнатным звучанием, которая автоматически синхронизирует воспроизведение звука между несколькими устройствами таким образом, что звук, воспроизводимый в разных помещениях, идеально синхронизируется и дарит непревзойденные впечатления от прослушивания!

К системе HEOS можно добавить до 32 устройств.

Вы можете объединить или сгруппировать до 16 отдельных устройств HEOS в группу устройств HEOS, функционирующих как одно устройство HEOS.

### **• Группирование помещений**

- **1 Коснитесь вкладки "Помещения".**
- **2 Нажмите и удерживайте помещение, в котором музыка не воспроизводится.**
- **3 Перетащите его к помещению, в котором музыка воспроизводится (обозначено красным контуром), и уберите палец.**

Два помещения будут сгруппированы в одну группу устройств, и в обоих помещениях будет воспроизводиться одна и та же идеально синхронизированная музыка.

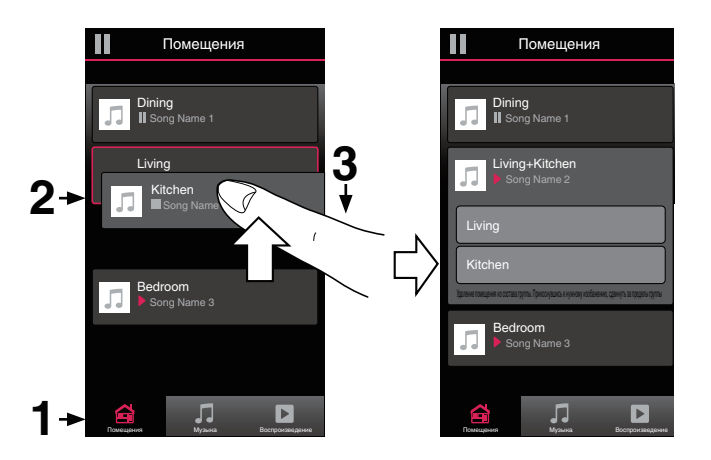

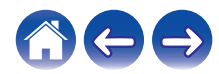

<span id="page-33-0"></span>**[Содержание](#page-1-0) [Настройка](#page-20-0) [Использование](#page-22-0) [Устранение неполадок](#page-51-0) [Индикатор состояния](#page-55-0) [Приложение](#page-62-0)**

#### **• Разгруппирование помещений**

- **1 Коснитесь вкладки "Помещения".**
- **2 Нажмите и удерживайте помещение, которое необходимо удалить из группы.**

#### **ПРИМЕЧАНИЕ**

0 Первое помещение, в котором началось воспроизведение музыки перед группированием, удалить нельзя.

#### **3 Перетащите помещение из группы и уберите палец.**

В помещении, удаленном из группы, музыка более воспроизводиться не будет, однако она будет воспроизводиться в оставшихся помещениях.

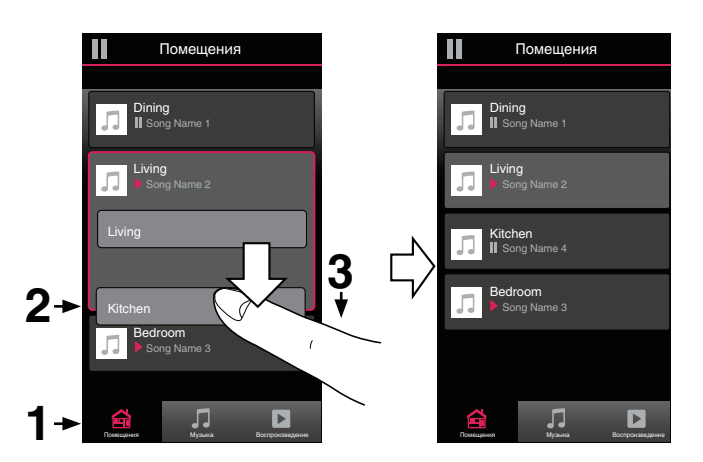

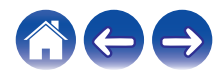

#### <span id="page-34-0"></span>**• Группирование всех помещений (Режим вечеринки)**

Вы можете легко сгруппировать вместе 16 помещений в режиме вечеринки при помощи движения "стягивания".

- **1 Коснитесь вкладки "Помещения".**
- **2 Поместите два пальца на экран над списком помещений.**
- **3 Быстро сведите пальцы вместе и уберите их с экрана.**

Все помещения будут объединены, и в них будет воспроизводиться одна и та же идеально синхронизированная музыка.

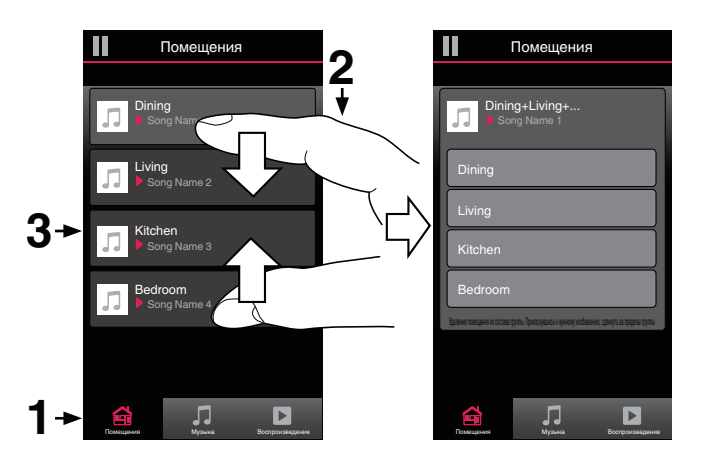

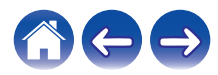

#### <span id="page-35-0"></span>**• Разгруппирование всех помещений**

Можно с легкостью разгруппировать все помещения и выйти из режима Party Mode путем разведения пальцев в стороны.

- **1 Коснитесь вкладки "Помещения".**
- **2 Поместите два соединенных вместе пальца на экран над списком помещений.**
- **3 Быстро разведите пальцы и уберите их с экрана.**

Все помещения будут разгруппированы, и воспроизведение музыки прекратится во всех помещениях (за исключением исходного "главного" помещения, в котором воспроизведение выполнялось до группирования помещений).

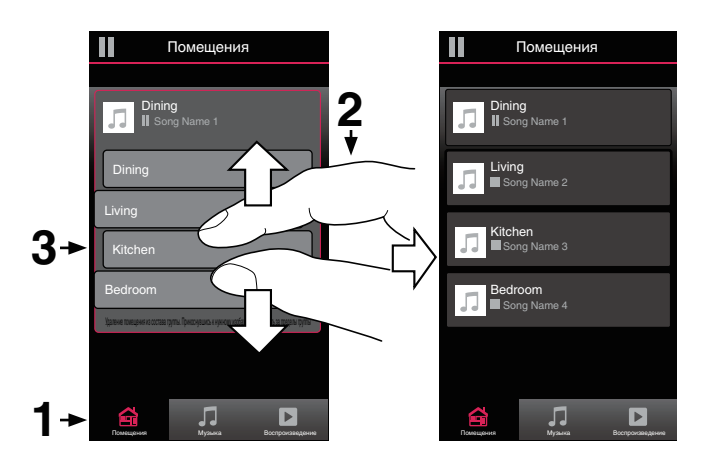

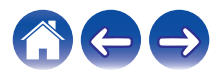

## <span id="page-36-0"></span>**Использование очереди в разделе now playing**

В HEOS можно упорядочить прослушиваемую музыку, используя функцию очередности в разделе Now Playing. Можно выбирать музыку из любого локального музыкального источника или из источника в Интернете (если источник не является предварительно запрограммированным потоком типа "радио" или "станция"). Работа данной функции аналогична работе музыкального автомата. Пользователь выбирает содержимое для воспроизведения (песню, альбом, список воспроизведения или даже целую музыкальную коллекцию) и добавляет его в "очередь". При выборе содержимого для воспроизведения выводится запрос способа выстраивания музыкальной очереди.

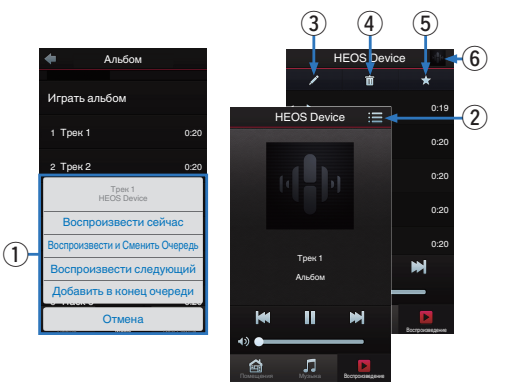

#### A **Меню "Очередь"**

При выборе композиции для воспроизведения появится запрос с вариантами постановки музыки в очередь.

- B **Значок "Очередь"**
- C **Значок "Карандаш"**
- D **Значок "Удалить"**
- E **Значок "Сохранить"**

#### F **Обложка или значок HEOS**

Для возврата на экран "Воспроизведение" коснитесь обложки или значка HEOS.

### **■ Воспроизвести сейчас**

Служит для вставки элемента в очередь после дорожки, воспроизводимой в данный момент, и немедленного воспроизведения выбранного элемента.

### o **Воспроизвести и Сменить Очередь**

Служит для удаления очереди и немедленного воспроизведения выбранного элемента.

### o **Воспроизвести следующий**

Служит для вставки элемента в очередь после текущей композиции и его воспроизведения по окончании текущей композиции.

### **• Добавить в конец очереди**

Служит для добавления элемента в конец очереди.

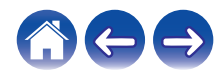

## <span id="page-37-0"></span>**Перекомпонование очереди в разделе now playing**

После выстраивания очереди композиций может понадобиться изменить порядок композиций или удалить их:

- **1 Коснитесь вкладки "Воспроизведение".**
- **2** Коснитесь значка очереди **В** в правом верхнем **углу экрана.**
- **3 Чтобы войти в режим редактирования, коснитесь** значка карандаша **2**.
- **4 Измените порядок композиций в очереди, перетаскивая значок списка** f **(справа от каждой композиции в списке) вверх или вниз.**

### **Удаление композиций из очереди воспроизведения**

Композиции можно удалять из очереди на экране Now Playing по одной:

- **1 Коснитесь вкладки "Воспроизведение".**
- **2** Коснитесь значка очереди **в** в правом верхнем **углу экрана.**
- **3 Чтобы войти в режим редактирования, коснитесь** значка карандаша **2**.
- **4 Коснитесь композиций, которые необходимо удалить.**
- **5 Для удаления всех выбранных композиций из очереди воспроизведения коснитесь значка удаления** g**.**

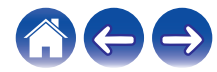

### <span id="page-38-0"></span>**Удаление всех композиций из очереди воспроизведения**

Можно также удалить все композиции из очереди на экране Now Playing:

- **1 Коснитесь вкладки "Воспроизведение".**
- **2 Коснитесь значка очереди** d **в правом верхнем углу экрана.**
- **3 Для подтверждения удаления всех композиций из очереди коснитесь значка Удалить [11]**.

#### **Сохранение списков воспроизведения**

Очередь на экране Now Playing можно сохранить в качестве списка воспроизведения HEOS, который можно будет выбрать позже. Новый список воспроизведения можно будет вызвать с помощью кнопки Playlists на вкладке "Музыка" в приложении на всех управляющих устройствах, подключенных к системе HEOS.

- **1 Коснитесь вкладки "Воспроизведение".**
- **2 Коснитесь значка очереди** d **в правом верхнем углу экрана.**
- **3 Коснитесь значка "Сохранить"** h**.**
- **4 Введите имя для списка воспроизведения и коснитесь значка сохранения** h**.**

### **Выполнение повтора и воспроизведения в случайном порядке**

Элементы управления воспроизведением отображаются на экране "Воспроизведение".

- **1 Коснитесь вкладки "Воспроизведение".**
- **2 Для отображения элементов управления повтора**  $\bullet$  **и воспроизведения в случайном порядке**  $\infty$ **коснитесь обложки.**

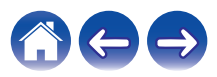

### <span id="page-39-0"></span>**Использование режима "Любимые"**

В HEOS режим "Любимые HEOS" используется, чтобы упорядочить любимые радиостанции для их быстрого воспроизведения. Радиостанцию можно выбрать из музыкальных интернетисточников, например потоков типа "радио" или "станция". В режиме "Любимые HEOS" отобразится список радиостанций различных служб.

### **• Добавление в режим "Любимые HEOS"**

Выберите радиостанцию из музыкальных интернет-источников. Если отображается экран меню действий, выберите "Добавить радиостанцию в любимые HEOS".

#### **ПРИМЕЧАНИЕ**

0 Это можно также сделать, выбрав "Добавить радиостанцию в любимые HEOS" в меню воспроизводимой радиостанции.

- **Удаление радиостанции из режима "Любимые HEOS"**
- **1 Коснитесь вкладки "Музыка".**
- **2 Выберите "Любимые".**
- **3 Чтобы войти в режим редактирования, коснитесь** значка карандаша **2**.
- **4 Коснитесь "Удалить" на станции, которую необходимо удалить.**

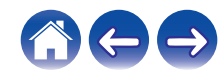

# <span id="page-40-0"></span>**Выполнение регулировок**

Конкретные параметры для каждого устройства HEOS Drive в системе можно отрегулировать.

- **1 Для отображения меню Settings выберите значок настроек** a**, расположенный в левом верхнем углу основного меню "Музыка".**
- **2 Для отображения списка устройств выберите "Мои Устройства".**
- **3 Выберите устройство HEOS Drive и зону, которые необходимо настроить.**

### **Изменение имени устройства HEOS Drive**

- **1 Выберите "Имя".**
- **2 Выберите или введите новое имя для устройства HEOS Drive.**
- **3 Коснитесь "Далее", чтобы сохранить изменения.**

### **Изменение имени зоны**

- **1 Выберите "Имя".**
- **2 Выберите или введите новое имя для устройства HEOS Drive.**
- **3 Коснитесь "Далее", чтобы сохранить изменения.**

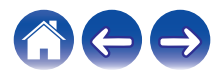

### <span id="page-41-0"></span>**Регулировка эквалайзера**

- **1 Выберите "Эквалайзер".**
- **2 Отрегулируйте "Высокие частоты" и "Бас".**
- Для восстановления настроек по умолчанию выберите кнопку Reset.

### **Регулировка баланса**

- **1 Выберите "Баланс".**
- **2 Отрегулируйте баланс левого и правого каналов.**

### **Настройка режима вывода**

- **1 Выберите "Режим вывода".**
- **2 Выберите "Стерео" или "Dual Mono".**

### **Регулировка качества звука**

При помощи опции транскодирования звук ретранслируется с одного устройства HEOS на другое устройство HEOS (или группу устройств) по сети. Если выбран режим "Нормальное", аудиоисточники с высоким битрейтом из первого устройства (такие как вход AUX, WAV, FLAC и PCM) транскодируются, чтобы аудиопоток был максимально устойчивым.

- **1 Выберите "Качество".**
- **2 Выберите "Нормальное" (по умолчанию) или "Высокий".**

0 Если при включенной опции Высокий звук, передаваемый от источников сигнала на устройства, периодически обрывается, выберите Нормальное (по умолчанию).

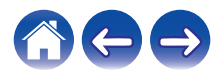

### <span id="page-42-0"></span>**Регулировка ограничения громкости**

Можно установить максимальный уровень громкости усилителей HEOS Drive, чтобы предотвратить внезапное воспроизведение громкого звука.

- **1 Выберите "Лимит громкости".**
- **2 Выберите процент максимальной громкости (95, 90, 85, 80).**

#### **ПРИМЕЧАНИЕ**

0 В зависимости от подключенных динамиков при прослушивании музыки с высокой громкостью может активироваться схема защиты и выключится питание. (Индикатор питания мигает красным.) В этом случае настройте параметр "Лимит громкости".

## **Настройка выхода предусилителя**

При переводе переключателя Bridge в положение "ON" для параметров ZONE2 и ZONE 4 вместо значения "Ограничение громкости" будет установлено значение "Выход предусилителя" .

#### **1 Выберите "Выход предусилителя".**

#### **2 Выберите "Выкл." или "Вкл.".**

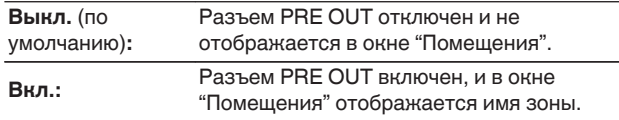

### **Настройка фильтра верхних частот**

Настройте фильтр верхних частот, чтобы ограничить низкочастотный сигнал, передающийся на динамики.

- **1 Выберите "Фильтр верхних частот".**
- **2 Выберите предельную точку частоты:**

**40 Гц / 80 Гц / 90 Гц / 100 Гц / 110 Гц / 120 Гц / 150 Гц / 200 Гц / 250 Гц**

Если включено управление по IP, индикация "Фильтр верхних частот" исчезнет и будет изменена.

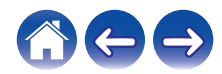

### <span id="page-43-0"></span>**Использование сабвуфера**

- **1 Выберите "Сабвуфер".**
- **2 Включите параметр "Вывод сабвуфера (Л)".**

Если включено управление по IP, индикация "Сабвуфер" исчезнет и будет изменена.

### **Настройка фильтра нижних частот**

Когда включен сабвуфер, можно ограничить передаваемый на него высокочастотный сигнал.

- **1 Выберите "Сабвуфер".**
- **2 Выберите "Фильтр нижних частот".**
- **3 Установите предельную точку частоты.**

**40 Гц / 60 Гц / 80 Гц / 90 Гц / 100 Гц / 110 Гц / 120 Гц**

### **Настройка линейного выхода**

- **1 Выберите "Уровень линейного выхода".**
- **2 Выберите Зафиксировано, чтобы зафиксировать громкость на оптимальном уровне, или выберите Различный для управления громкостью с экрана Now Playing.**

Если включено управление по IP, индикация "Уровень линейного выхода" исчезнет и будет изменена.

### **Регулировка яркости индикатора состояния**

#### **1 Выберите "Подсветка".**

**2 Отрегулируйте яркость, перемещая устройство регулировки вверх или вниз, или установите устройство регулировки в положение "OFF", чтобы полностью отключить индикатор состояния.**

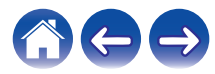

### <span id="page-44-0"></span>**Расширенные параметры**

#### **Внимание**

• Регулировка данных параметров может привести к отключению устройства от сети и выводу его из строя. Не следует использовать данные функции, если Вы не уверены в том, что можете регулировать дополнительные настройки.

#### o **Параметры сети**

- **1 Выберите "Дополнительно".**
- **2 Откройте вкладку "NETWORK SETTINGS". a. Manual or static IP address for your device b. Deep Standby (** $\sqrt{r}$  **[стр. 51\)](#page-50-0)**
- **3 Чтобы применить новые настройки, выберите пункт Save Settings. чтобы вернуться к прежним настройкам, выберите пункт Cancel Changes.**

#### **ПРИМЕЧАНИЕ**

0 Для активации этой настройки необходимо установить "Режим глубокого ожидания" во всех четырех зонах.

#### o **Обновление системного программного обеспечения**

- **1 Выберите "Дополнительно".**
- **2 Откройте вкладку "FIRMWARE UPGRADE".**

#### $\Box$  Update status

Проверьте наличие обновлений для системного программного обеспечения вручную.

#### $\Box$  **Allow updates**

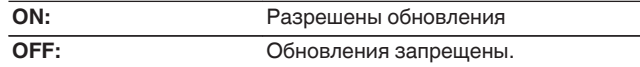

**3 Чтобы применить новые настройки, выберите пункт Save Settings. Чтобы вернуться к прежним настройкам, выберите пункт Cancel Changes.**

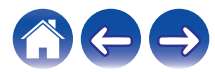

### <span id="page-45-0"></span>o **О**

Просмотр технических сведений об устройстве HEOS.

- **1 Выберите "Дополнительно".**
- **2 Откройте вкладку "ABOUT".**
- **3 Прокрутите экран вниз для просмотра информации об устройстве**
	- **a. Hardware**
	- **b. Software**
	- **c. Device**

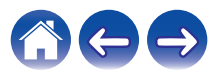

# <span id="page-46-0"></span>**Управление внешним устройством**

Устройство HEOS Drive можно тесно связать с большинством систем Denon AVR, чтобы они могли функционировать, как если бы они были одним устройством.

Можно сконфигурировать устройство HEOS Drive, чтобы подключенное устройство могло само включаться и выключаться, выбирать правильный вход и регулировать громкость и отключение звука.

Конкретные параметры для каждого устройства HEOS Drive в системе можно отрегулировать:

- **1 Для отображения меню Settings выберите значок настроек** a**, расположенный в левом верхнем углу основного меню Music.**
- **2 Для отображения списка устройств выберите "Мои Устройства".**
- **3 Выберите устройство HEOS Drive.**
- **4 Выберите зону, которую необходимо настроить.**
- **5 Выберите "Управление".**
- **6 Выберите способ, который лучше всего подходит для конфигурации:**

#### o **IP-управление**

IP-управление доступно для моделей AV-ресиверов Denon, выпущенных после 2010 года, которые подключаются к той же сети, что и HEOS Drive с устройствами управления.

#### **1 Выберите IP.**

- **2 Выберите AVR, к которому подключено устройство HEOS Drive.**
- **3 Выберите вход AVR, к которому подключено устройство HEOS Drive.**
- **4 Нажмите Done.**

#### **ПРИМЕЧАНИЕ**

- Проверьте подключение к AVR, нажимая кнопки включения, выключения питания и входа.
- Следующие настройки изменяются при установке управления по IP.
	- Уровень линейного выхода: фиксированный
	- 0 Фильтр верхних частот: выкл.
	- 0 Сабвуфер: выкл.

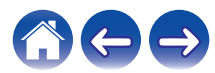

#### <span id="page-47-0"></span>**Выход запуска**

При подключении HEOS к усилителю мощности, который поддерживает вход запуска +12 V, выберите управление запуском.

С помощью приложения HEOS можно контролировать включение и выключение усилителя.

#### **1 Выберите "Запуск".**

#### **2 Нажмите "Готово".**

#### **ПРИМЕЧАНИЕ**

0 Для проверки подключения к усилителю включите и выключите питание в меню настроек усилителя.

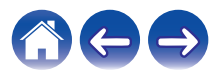

# <span id="page-48-0"></span>**Обновление системы**

**В систему HEOS можно добавлять улучшенные и обновленные функции с помощью высокоскоростного интернет-соединения. Для обновления устройства HEOS и/или приложения на управляющем устройстве следуйте инструкциям на экране.**

- **1 Для отображения меню Settings выберите значок настроек** a**, расположенный в левом верхнем углу основного меню "Музыка".**
- **2 Выберите "Обновление ПО".**

#### n **Проверка наличия обновления ПО**

Для установки доступных обновлений для системы HEOS следуйте инструкциям на экране.

#### n **Автоматическое обновление**

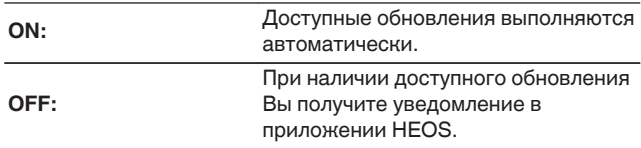

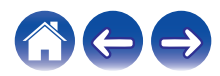

# <span id="page-49-0"></span>**Дополнительные функции**

После ознакомления с основными операциями системы HEOS можно начать изучение некоторых дополнительных функций. Доступ к дополнительным функциям системы HEOS можно получить, выполнив следующие действия:

- **1 Для отображения меню Settings выберите значок настроек** a**, расположенный в левом верхнем углу основного меню "Музыка".**
- **2 Для отображения списка доступных настроек выберите пункт "Меню дополнительных настроек".**

### **Общий доступ к музыке на вашем мобильном устройстве**

В приложении HEOS есть функция "Распределение музыки", с помощью которой можно предоставлять общий доступ к музыке, хранящейся локально на мобильном устройстве, другим пользователям приложения HEOS в Вашей локальной сети. Чтобы включить эту функцию, выберите пункт "Распределение музыки" и установите значение "ВКЛ".

Имя устройства, к которому предоставляется общий доступ, появится в качестве музыкального сервера, после чего можно будет выполнять поиск и воспроизведение музыки, хранящейся на Вашем устройстве, с помощью других устройств с управляющим приложением HEOS.

### **Подтверждение диагностики**

При возникновении проблем с сетью или системой HEOS персонал службы техподдержки компании Denon может попросить Вас включить эту функцию. Данная функция позволяет автоматически отправлять сведения диагностики системы HEOS в службу техподдержки компании Denon.

#### **ПРИМЕЧАНИЕ**

0 Личная информация не включается в отправляемые сведения. Доступ к этим сведениям не предоставляется никаким третьим лицам.

### **Сброс параметров управляющего приложения**

С помощью данной функции выполняется сброс параметров управляющего приложения до исходного состояния, которое имелось при его установке на мобильное устройство. При этом нет необходимости удалять приложение, загружать его из магазина приложений и повторно устанавливать.

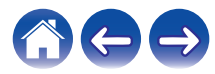

# <span id="page-50-0"></span>**Управление питанием**

### **Режимы питания**

#### **■ Режим быстрого запуска**

В целях энергосбережения устройство автоматически переходит в "Режим быстрого запуска" при отсутствии воспроизведения или доступа к сети в течение 20 минут. При этом устройство автоматически переходит в режим полной мощности при его выборе и включении воспроизведения музыки.

В режиме быстрого запуска каждый индикатор зоны погаснет, поскольку устройство работает полностью автоматически. Кроме того, нажмите кнопку питания, чтобы устройство перешло в режим быстрого запуска.

Когда вся зона перейдет в режим быстрого запуска, индикатор питания загорится красным.

### **• Режим глубокого ожидания**

Устройство также автоматически переходит в режим глубокого ожидания каждый раз, когда подключение к проводной сети отсутствует более 60 минут в режиме быстрого запуска. Индикатор питания погаснет в режиме глубокого ожидания. Чтобы вывести устройство HEOS из режима глубокого ожидания, нажмите кнопку режима ожидания, и индикатор питания сразу загорится.

Если удерживать кнопку питания нажатой дольше 6 секунд, устройство перейдет в режим глубокого ожидания.

#### **ПРИМЕЧАНИЕ**

0 Для активации этой настройки необходимо установить "Режим глубокого ожидания" во всех четырех зонах.

#### o **Выключен**

Чтобы полностью выключить питание устройства, необходимо переместить выключатель питания на задней панели в положение OFF.

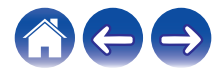

# <span id="page-51-0"></span>**ПОИСК И УСТРАНЕНИЕ ОСНОВНЫХ НЕПОЛАДОК**

## **Мое устройство HEOS выключается, и светодиодный индикатор питания мигает красным**

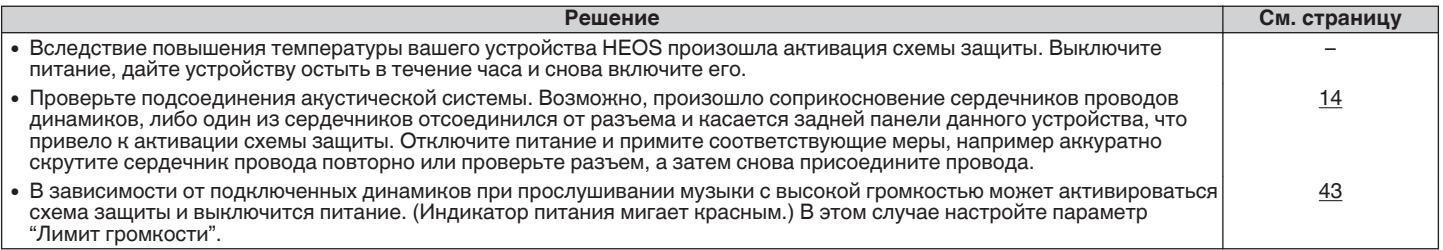

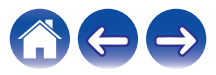

### <span id="page-52-0"></span>**Музыка иногда прекращается или запаздывает**

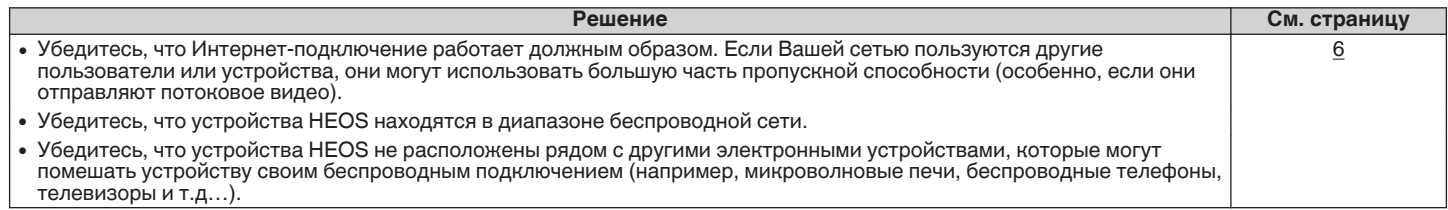

### **Я слышу задержку при использовании входа внешнего источника со своим ТВ**

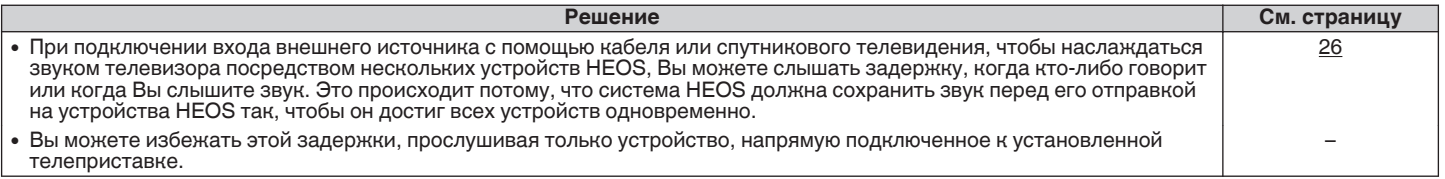

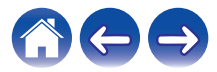

## <span id="page-53-0"></span>**Сброс устройства HEOS**

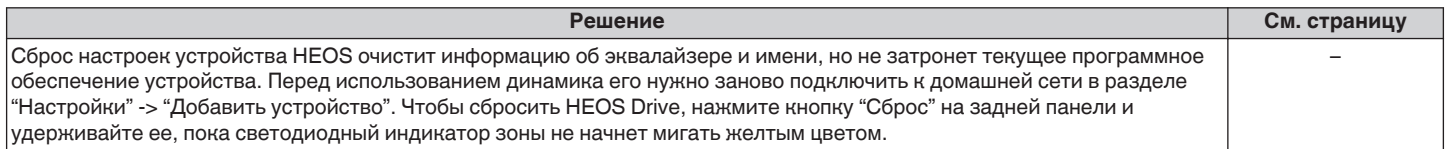

## **Восстановление устройства HEOS до заводских настроек по умолчанию**

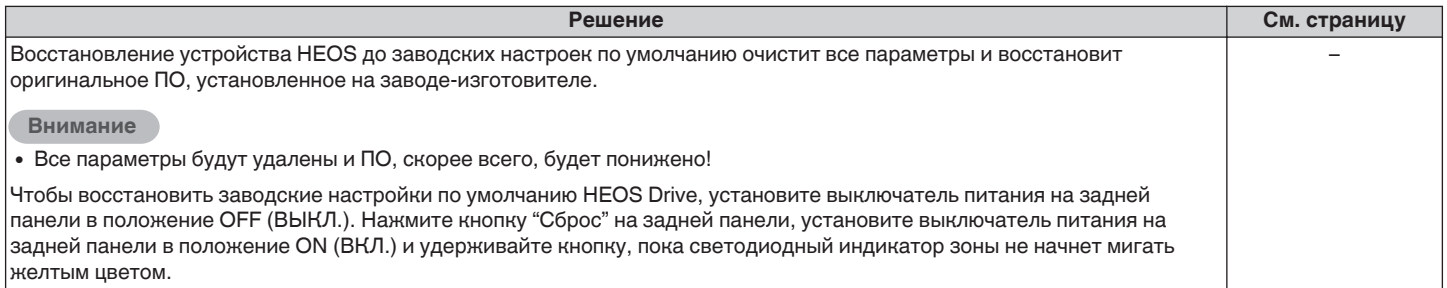

\* Дополнительную информацию см. на странице HEOSbyDenon.com

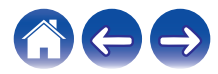

### <span id="page-54-0"></span>**Обратитесь в компанию Denon**

#### **Только для США и Канады:**

Если Вам необходима дальнейшая помощь с данным изделием HEOS, обратитесь с HEOS через сервис поддержки клиентов Denon, указанный ниже:

Веб-сайт: www.HEOSbyDenon.com/Support Электронная почта: Support@HEOSbyDenon.com Чат в реальном времени: www.HEOSbyDenon.com/LiveChat Телефон: Бесплатный (855) 499 2820 (Пн-Пт с 10:00 до 22:00 EST / Сб с 12:00 до 20:00 EST)

#### **Для других регионов:**

Если для решения проблемы Вам необходима дополнительная помощь, пожалуйста, свяжитесь со службой по работе с клиентами компании Denon в Вашем регионе или зайдите на http://www.HEOSbyDenon.com

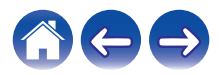

# <span id="page-55-0"></span>**Таблица индикаторов состояния**

#### **Индикатор питания**

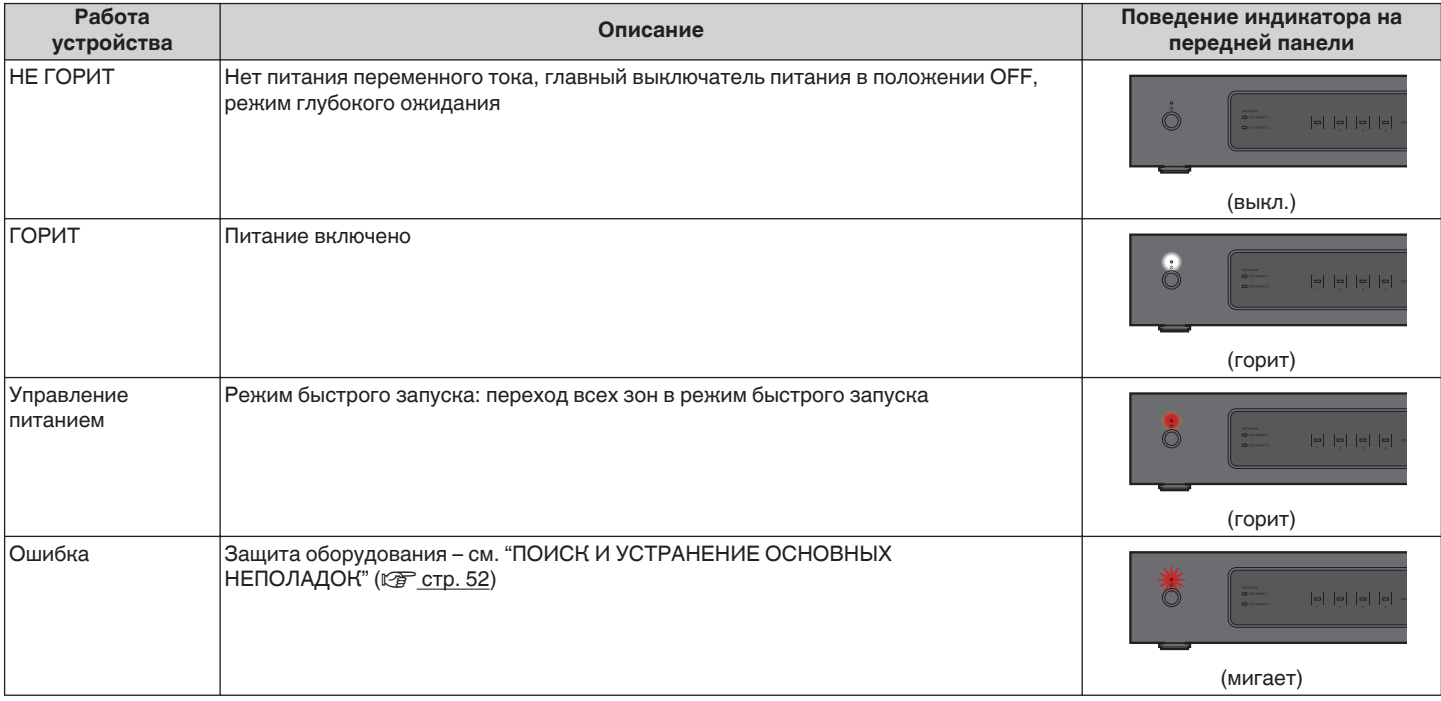

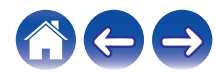

<span id="page-56-0"></span>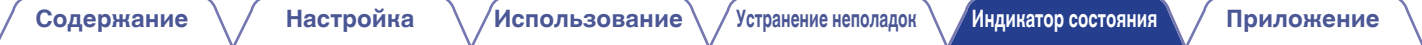

### **Индикаторы сети**

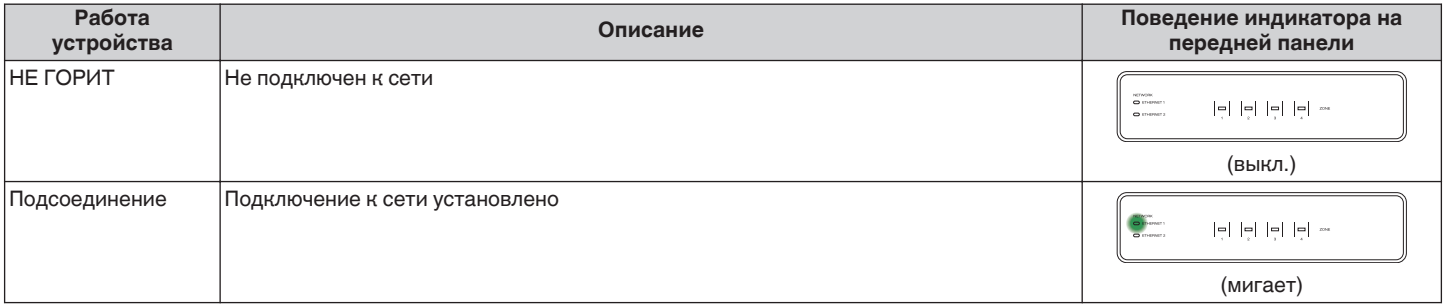

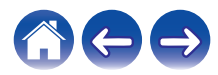

#### <span id="page-57-0"></span>**Индикаторы зон**

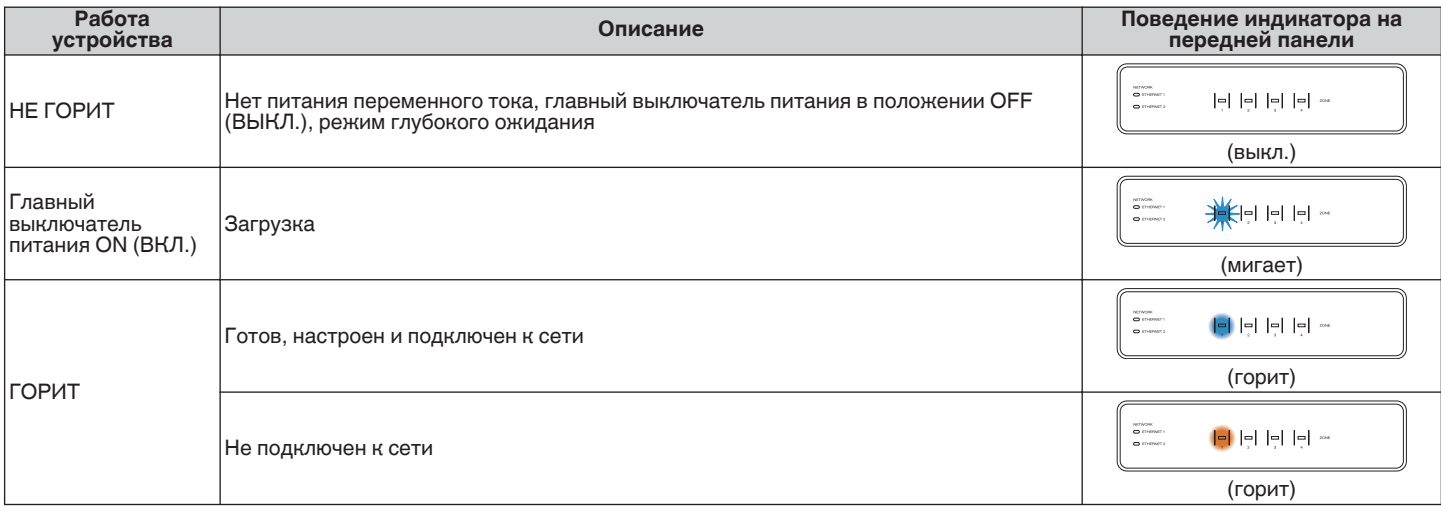

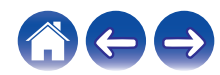

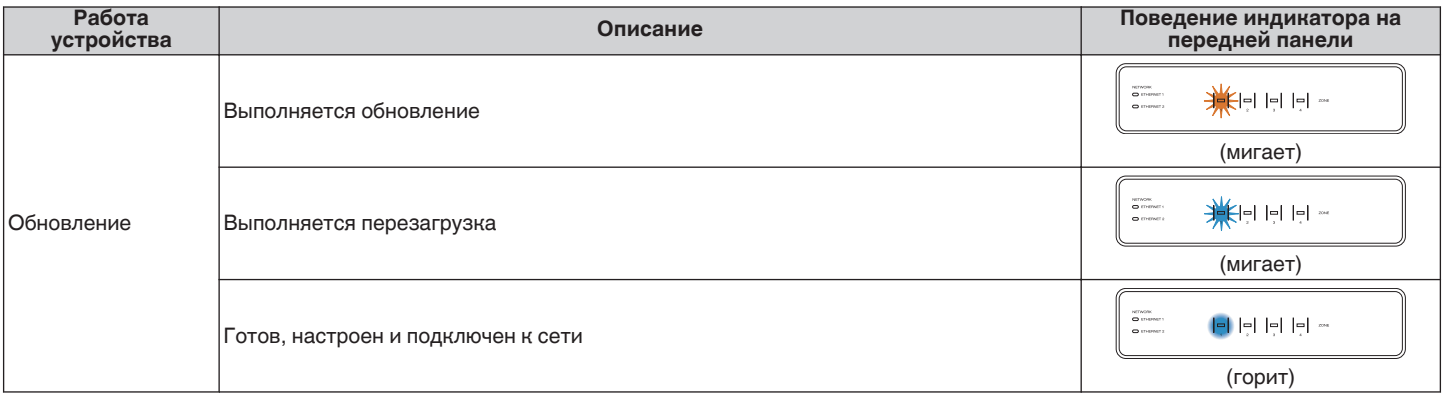

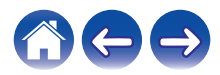

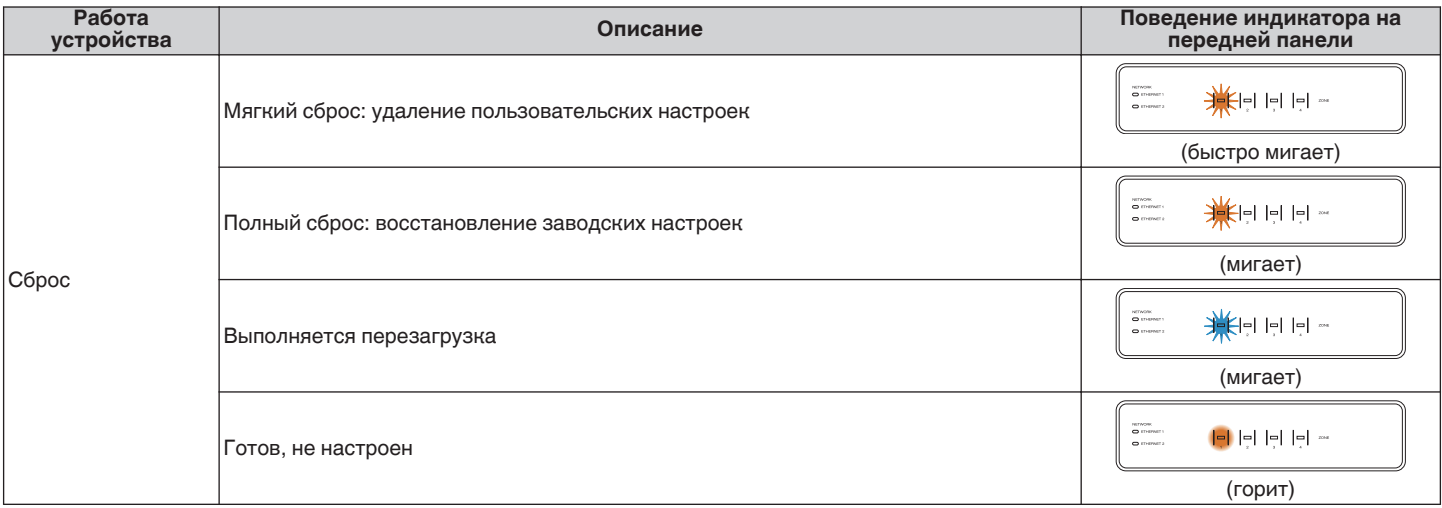

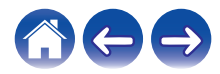

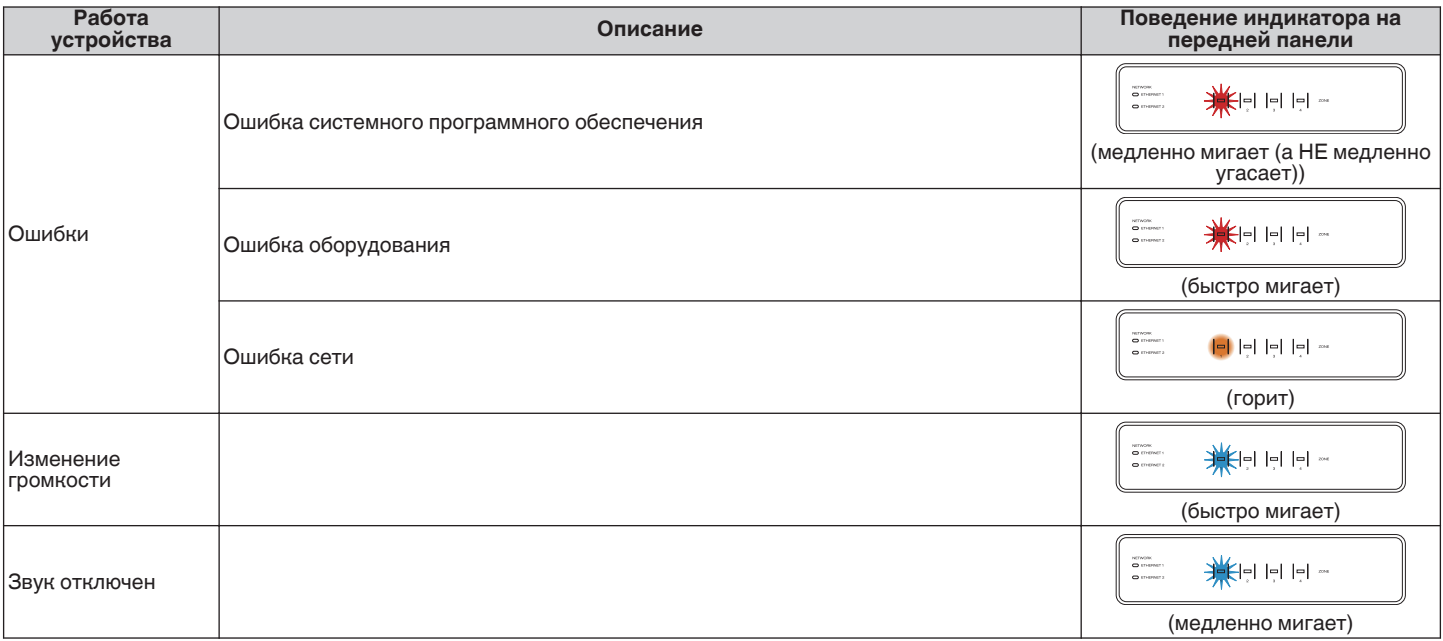

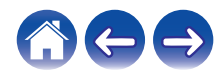

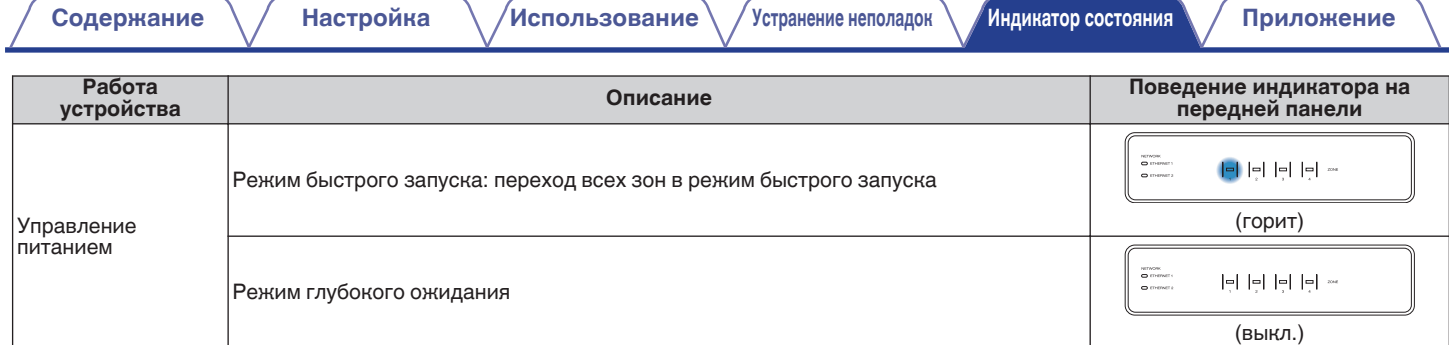

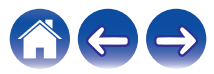

# <span id="page-62-0"></span>**Поддерживаемые типы файлов и кодеки**

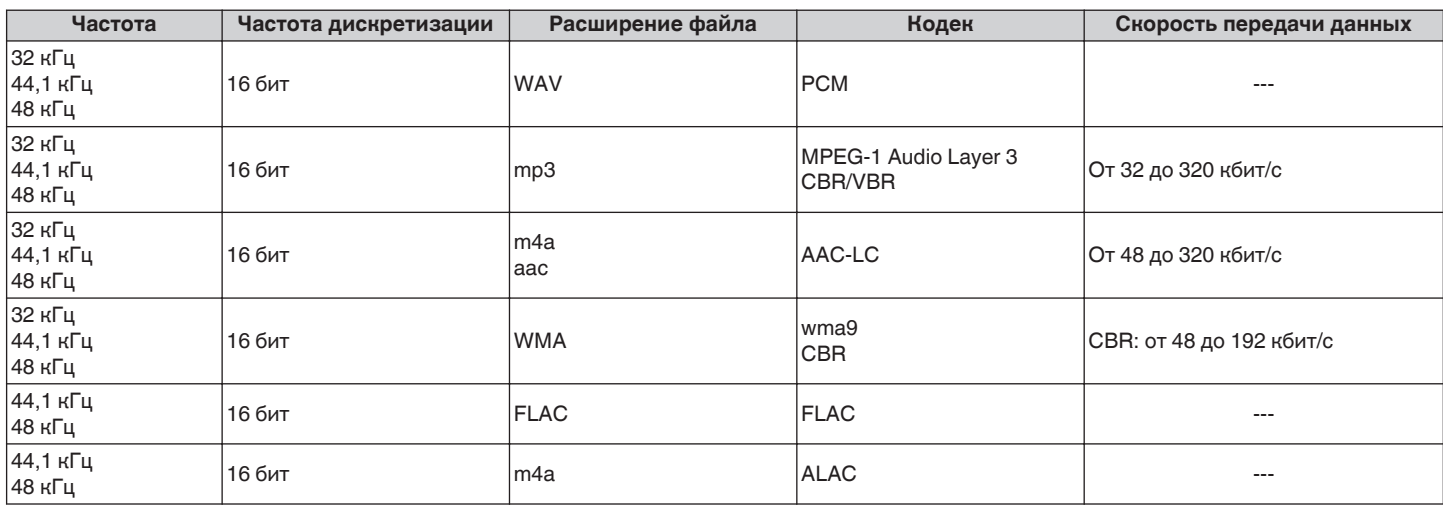

**ПРИМЕЧАНИЕ**

0 Файлы, защищенные техническими средствами защиты авторских прав (DRM), например Fairplay DRM компании Apple, не поддерживаются.

### **Поддерживаемые форматы аудио (коаксиальный/оптический)**

**2-канальный линейный PCM:2-канальный, 32 кГц – 192 кГц, 16/20/24 бит Двоичный поток:Dolby Digital**

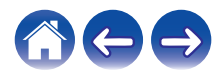

# <span id="page-63-0"></span>**Технические характеристики**

#### **• Аудио раздел**

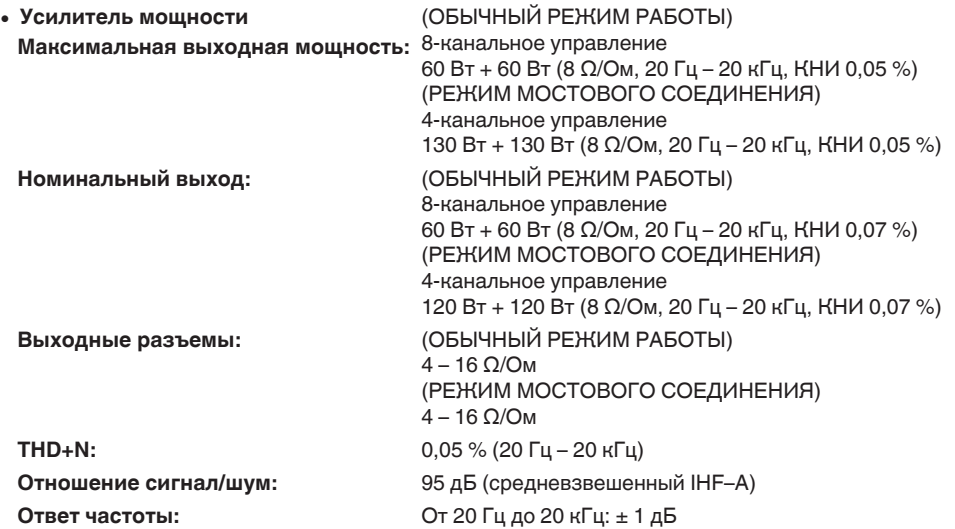

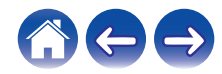

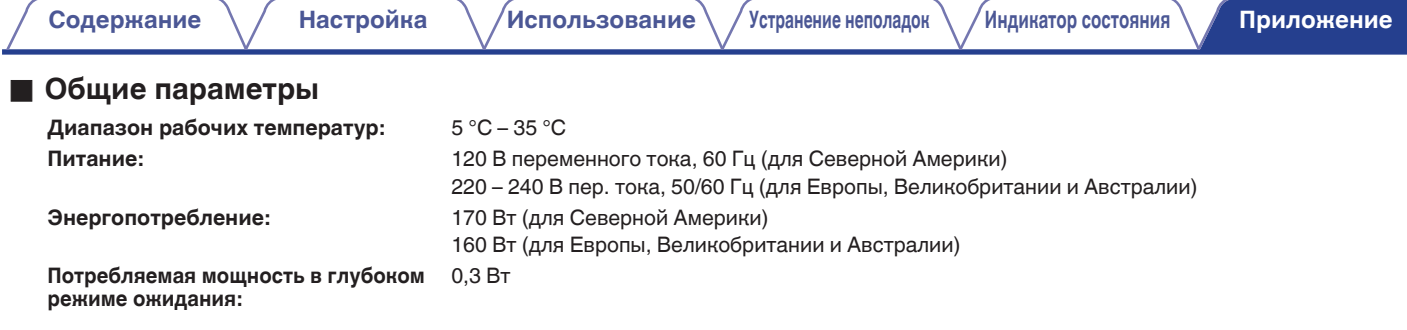

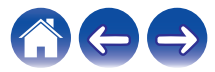

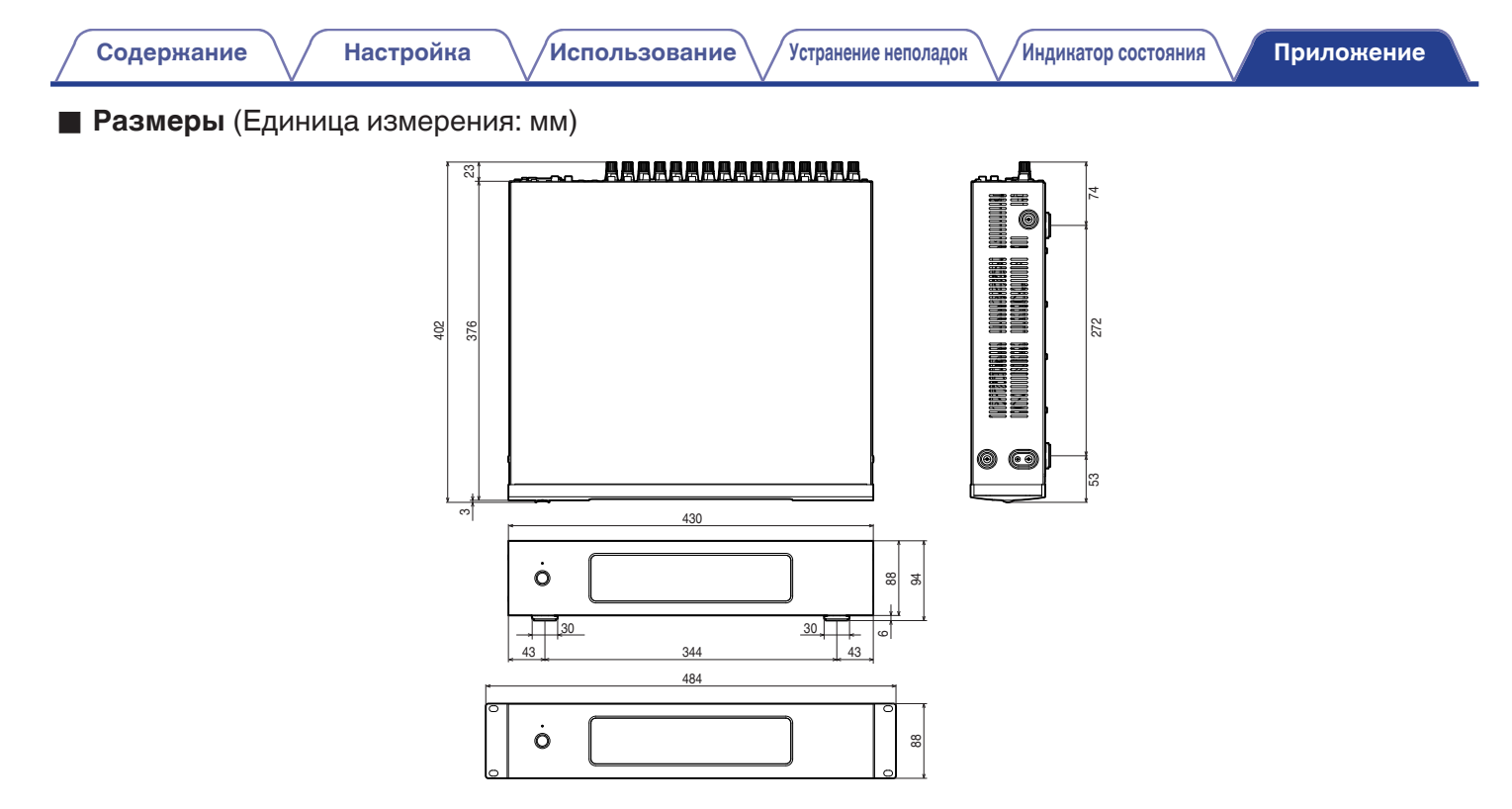

#### **Вес: 7,5 кг (с кронштейнами) 7,2 кг (без кронштейнов)**

С целью усовершенствования технические характеристики и конструкция могут изменяться без уведомления.

<span id="page-66-0"></span>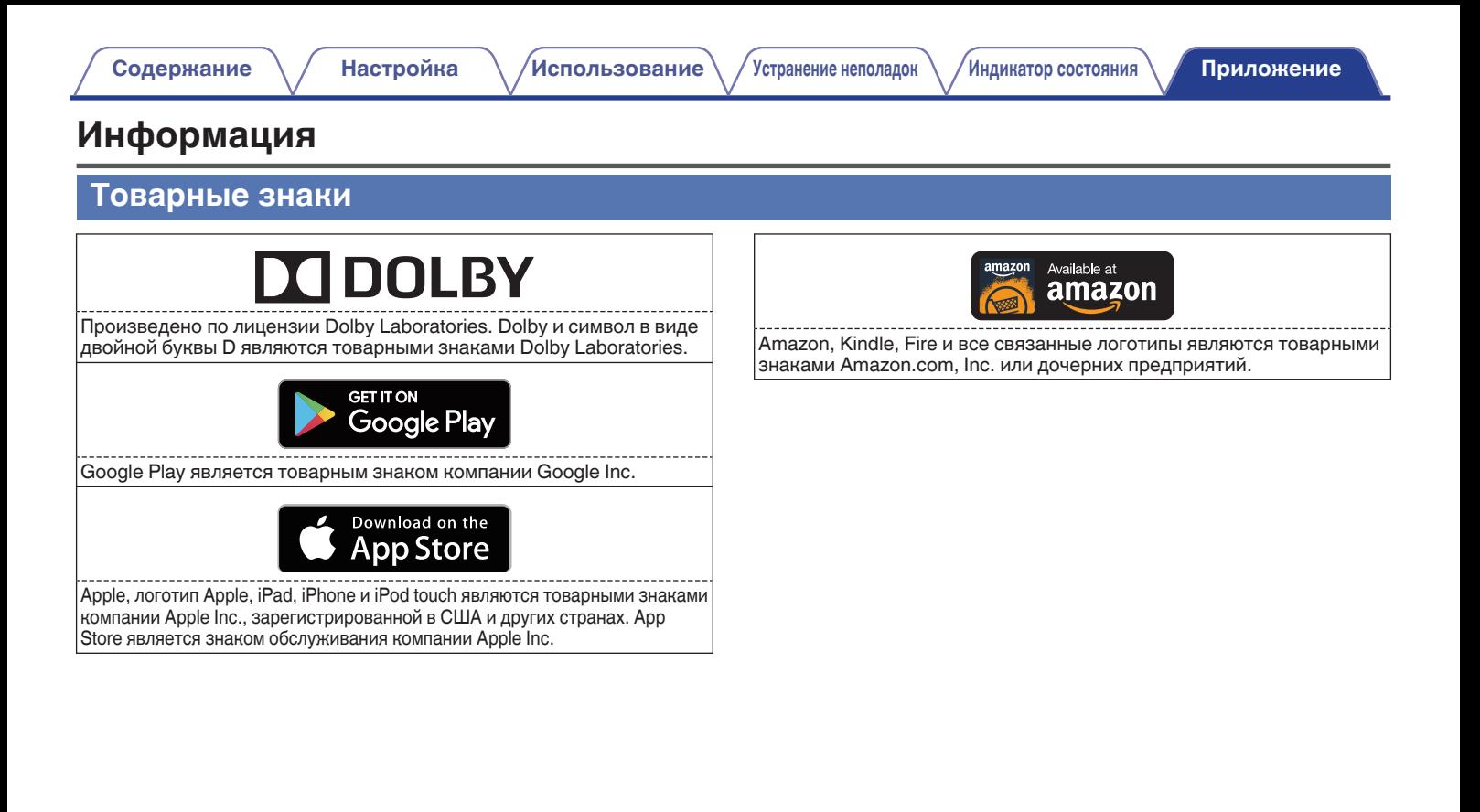

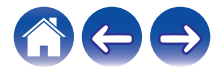

# **DENON®**

HEOSbyDenon.com

3520 10405 00ADC Copyright © 2015 D&M Holdings Inc. All Rights Reserved.